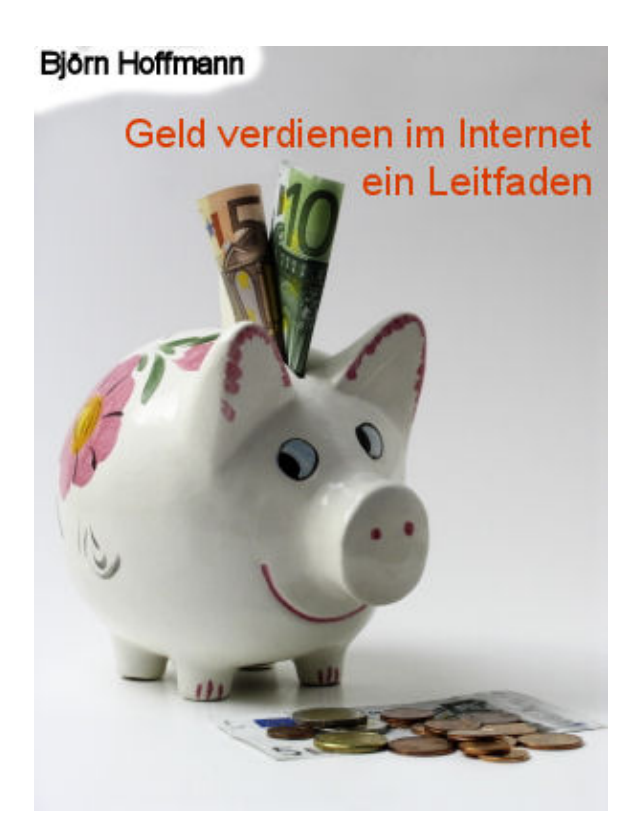

*Schnelleinstieg: Ich möchte:* 

- € *[Geld verdienen mit Bannern, Werbung etc.](#page-2-0)  [auf meiner Homepage](#page-2-0)*
- € *[Geld verdienen mit einem eigenen Shop](#page-9-0)*
- € *[Geld verdienen mit E-Mails](#page-22-0)*
- € *[viel mehr Besucher auf meine Homepage locken](#page-13-0)*
- € *[kostenlose aussagekräftige Homepageadressen wie](#page-22-0)  [www.MeinShop.de.ki einrichten](#page-22-0)*
- € *Meine Seite kostenlos bei* **[www.Geld-Topliste.de](#page-22-0)** *[eintragen](#page-22-0)*

<sup>=&</sup>gt; [Komplettes Inhaltsverzeichnis](#page-28-0) <=

# <span id="page-1-0"></span>**1. [Einleitung \(weiß ich schon => dieses Kapitel überspringen\)](#page-2-0)**

Jeder, der eine Homepage besitzt, fragt sich vermutlich früher oder später einmal:

#### **Wie kann ich…**

- mehr Besucher auf meine Seite locken?
- meine Inhalte bekannter machen?
- (meine) Produkte (über meine Homepage) verkaufen?
- Geld mit meiner Homepage verdienen?

#### **…und v.a. aber auch**

- Warum schaffen andere das und ich nicht?
- Wie machen die das…?
- Das ist doch bestimmt kompliziert...!?
- Das ist doch bestimmt zeitaufwendig!
- Das ist doch bestimmt teuer!

Dieser Leitfaden soll Ihnen zu allen oben gestellten Fragen Antworten geben sowie die unteren Bedenken zerstreuen. Dieser Leitfaden ist kostenlos und soll Ihnen helfen, selbst erfolgreich zu werden. Sie dürfen diesen Leitfaden sehr gerne (unverändert) weitergeben, ich ermutige Sie hierzu sogar!

Selbstverständlich gibt es im Internet diverse Beispiele, bei denen Menschen mit ihrer Homepage im Monat tausende oder gar zigtausende EUR verdienen. Dieses kann ich Ihnen nicht versprechen, denn es wäre unseriös. Ich selbst habe einen "normalen" Beruf und betreibe meine Homepage nur als Hobby. Dennoch – oder gerade deshalb – glaube ich, dass ich Ihnen gut vermitteln kann, was möglich ist und wie Sie vorgehen sollten. Ich verspreche Ihnen jedoch, dass Sie mit meinen Tipps definitiv Geld einnehmen werden (sofern Sie diese umsetzen…) und sich diese Gewinne im Laufe der Zeit sogar steigern lassen. **Versprochen**!

Wichtig sind die Faktoren

- Zeit + Geduld
- Realismus
- Vernunft
- "Versuch macht klug"

Haben Sie Anmerkungen, Kritik o.Ä. zu diesem E-Book oder möchten informiert werden, wenn es eine neuere Version zu diesem Leitfaden gibt? Scheuen Sie nicht, mich zu kontaktieren. Einen Kontaktlink finden Sie unter **[http://www.DownloadsKostenlos.de/ebook](http://www.downloadskostenlos.de/ebook)**

Bitte leiten Sie zudem dieses E-Book an Freunde, Verwandte, Kollegen mit eigener Homepage weiter. Sie helfen mir damit – aber vor allem den Freunden, Verwandten und Kollegen. Ich empfehle, das eBook auszudrucken und offline - also nicht am Bildschirm - zu lesen. Benutzen Sie bei Interesse für einen oder mehrere Anbieter jedoch **bitte** *immer* die hinterlegten Links aus dem eBook (bzw. unter http://www.DownloadsKostenlos.de/ebook.) Dieses ist meine einzige "Bedingung" (sprich: "Bitte" ©) Vielen Dank!

### <span id="page-2-0"></span>**2. Geld verdienen mit Partnerprogrammen 2.1. [Partnerprogramme: Anbieter und Fun](#page-5-0)ktionsweise [\(weiß ich schon => dieses Kapitel überspringen\)](#page-5-0)**

Es gibt tausende von so genannten *Partnerprogrammen*, also Produkte/Firmen, die Sie bewerben können - zu allen erdenklichen Produkten:

[Fahrräder](http://partners.webmasterplan.com/click.asp?ref=215406&site=3008&type=text&tnb=1), **[Wein](http://partners.webmasterplan.com/click.asp?ref=215406&site=1984&type=text&tnb=1)**, **[MP3s](http://clkde.tradedoubler.com/click?p=23761&a=1018752&g=11703456)**, [CDs,](http://partners.webmasterplan.com/click.asp?ref=215406&site=2996&type=text&tnb=2) [DVDs,](http://ad.zanox.com/ppc/?2587791C455619845T) [Mondgrundstücke,](http://partners.webmasterplan.com/click.asp?ref=215406&site=2260&type=text&tnb=3) [Dessous](http://ad.zanox.com/ppc/?2776348C1869004944T), [Versicherungen](http://partners.webmasterplan.com/click.asp?ref=215406&site=2170&type=text&tnb=2), **[Kinderpatenschaften](http://ad.zanox.com/ppc/?4503629C1584034416T)**, [Jobbörsen,](http://partners.webmasterplan.com/click.asp?ref=215406&site=2769&type=text&tnb=42) **[Noten](http://www.zanox-affiliate.de/ppc/?4414730C640930637T)**, [Bücher](http://partners.webmasterplan.com/click.asp?ref=215406&site=2176&type=text&tnb=4), [Maritimes \(z.B. Buddelschiffe\)](http://partners.webmasterplan.com/click.asp?ref=222544&site=3702&type=text&tnb=2), [Lebensmittel-](http://partners.webmasterplan.com/click.asp?ref=222544&site=3468&type=text&tnb=1)[Lieferservice,](http://partners.webmasterplan.com/click.asp?ref=222544&site=3468&type=text&tnb=1) **[T-Shirts zum Selbstgestalten](http://partners.webmasterplan.com/click.asp?ref=215406&site=2557&type=text&tnb=11)**, [Blumen und Pflanzen,](http://ad.zanox.com/ppc/?4414846C266547881T) [Singlebörsen,](http://partners.webmasterplan.com/click.asp?ref=215406&site=2460&type=text&tnb=9) [Autos,](http://click.autoscout24.de/click.asp?ref=215406&site=1679&type=text&tnb=51) [Häuser](http://partners.webmasterplan.com/click.asp?ref=215406&site=1798&type=text&tnb=12), [Musicals](http://www.zanox-affiliate.de/ppc/?2003266C602203136T), [eBay,](http://partners.webmasterplan.com/click.asp?ref=215406&site=1382&type=text&tnb=20) **Quelle**, [Otto,](http://www.zanox-affiliate.de/ppc/?4503623C1655783383T) **[Amazon](http://www.amazon.de/exec/obidos/redirect?tag=dasfeuerschif-21&path=http://www.amazon.de)**, [Tchibo,](http://partners.webmasterplan.com/click.asp?ref=215406&site=1879&type=text&tnb=1) **[USA-Greencards](http://partners.webmasterplan.com/click.asp?ref=215406&site=2893&type=text&tnb=1)**, [kostenlose Videos](http://www.myvideo.de.ki/) *[und und und und und und und und und und und und und und und und](http://www.geld-topliste.de/)  [und und und und und und und und…](http://www.geld-topliste.de/)*

Es ist aber zum Glück **nicht** so, dass Sie erst einmal einen Brief an [EBAY,](http://partners.webmasterplan.com/click.asp?ref=215406&site=1382&type=text&tnb=20) [OTTO](http://www.zanox-affiliate.de/ppc/?4503623C1655783383T), [AMAZON](http://www.amazon.de/exec/obidos/redirect?tag=dasfeuerschif-21&path=http://www.amazon.de), [QUELLE](http://partners.webmasterplan.com/click.asp?ref=215406&site=3657&type=text&tnb=70) oder [AMANGO](http://ad.zanox.com/ppc/?2587791C455619845T) schreiben müssen, in der Sie sich und Ihre Homepage vorstellen und dann darum bitten, Werbung anzeigen zu dürfen und darum, dass - sollte jemand über Ihre Seite z.B. zu [OTTO](http://www.zanox-affiliate.de/ppc/?4503623C1655783383T) / [AMAZON](http://www.amazon.de/exec/obidos/redirect?tag=dasfeuerschif-21&path=http://www.amazon.de) zu gelangen und etwas kaufen – freundlicher Weise eine Provision ausbezahlt wird.

Es geht deutlich komfortabler: Anbieter wie [Zanox,](http://www.zanox-affiliate.de/ppc/?1973338C1281241515T) [Affilinet](http://www.affili.net/), [Superclix,](http://clix.superclix.de/cgi-bin/tclix.cgi?id=feuerschiff&pp=1&linknr=24) [Tradedoubler](http://www.tradedoubler.de/) und [Adbutler](http://james.adbutler.de/click.php?pid=91&tid=105868&bid=122) bieten Ihnen die Möglichkeit, das passende Partnerprogramm (aus tausenden) auszuwählen. Oft schauen sich die Anbieter dann kurz Ihre Homepage an (um z.B. keine Werbung auf Erotikseiten oder ihnen zweifelhaft erscheinenden Homepages zu schalten.). Ist diese kleine Hürde übersprungen, können sie aus den oft umfangreichen Werbeformen der Anbieter (*Banner* in diversen Formen, *Formulare*, *Textlinks*, *Popups*, *Popunder* (=> sich im Hintergrund öffnende Popups)) die Ihnen zusagende Form auswählen, generieren und dann auf Ihrer Homepage den kleinen "HTML-Code-Schnipsel" einfügen.

Beispiel: Aus

*<!-- BEGINN des zanox-affiliate HTML-Code -->* 

*<!-- ( Der HTML-Code darf im Sinne der einwandfreien Funktionalität nicht verändert werden! ) -->* 

*<a href="http://www.zanox-affiliate.de/ppc/?2391912C2132313440T" target="\_blank"><img src="http://www.zanox-affiliate.de/ppv/?2391912C2132313440" align="bottom" width="400" height="40" border="0" hspace="1" alt="Werden Sie jetzt Partner von zanox!"></a> <!-- ENDE des zanox-affiliate HTML-Code -->*

im [HTML-Code Ihrer Homepage wird](http://www.zanox-affiliate.de/ppc/?1973338C1281241515T) 

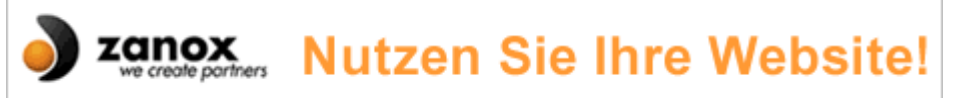

Um den HTML-Code Ihrer Homepage nicht "aufzublähen", können Sie alle Bereiche die mit *<!--* und --> eingeschlossen werden, löschen, da es sich hierbei nur um Kommentare handelt.

Somit reicht es, den HTML-Code

*<a href="http://www.zanox-affiliate.de/ppc/?2391912C2132313440T" target="\_blank"><img src="http://www.zanox-affiliate.de/ppv/?2391912C2132313440" align="bottom" width="400" height="40" border="0" hspace="1" alt="Werden Sie jetzt Partner von zanox!"></a>* 

im Quelltext Ihrer Homepage einzufügen. Im Code eingebettet ist Ihre so genannte Partner-ID. Wird nun auf den Banner geklickt, erkennt der Partnerprogrammbetreiber, von welcher Seite der Kunde, welcher etwas kauft/bestellt (o.ä.), kommt und ordnet (Ihnen) die Provision zu. Dieser Kauf kann in vielen Fällen auch später stattfinden und muss nicht unmittelbar nach Klick erfolgen.

Beispiel: Einmal angenommen, ein Besucher Ihrer Homepage sieht dort einen Banner der Firma **BASE** (Handyflatrate) und klickt ihn an. Nun passieren mehrere Dinge:

- 1. der Besucher landet direkt bei [http://www.base.de](http://www.base.de/)
- 2. der Besucher nimmt jedoch einen "Umweg" über Zanox, denn die genaue Linkadresse des Banners ist: <http://ad.zanox.com/ppc/?2483435C464848217T>
- 3. Auf dem Rechner des Kunden wird ein so genannter (harmloser) *Cookie* in Form einer winzigen Textdatei gespeichert, der dem Anbieter [BASE](http://ad.zanox.com/ppc/?2483435C464848217T) signalisiert, von wo der Kunde, der auf einen Banner geklickt hat, kommt und wer im Falle eines Vertragsabschlusses die Provision ausgezahlt bekommt.

Ein Cookie bei [BASE](http://ad.zanox.com/ppc/?2483435C464848217T) sieht aufgeschlüsselt z.B. so aus:

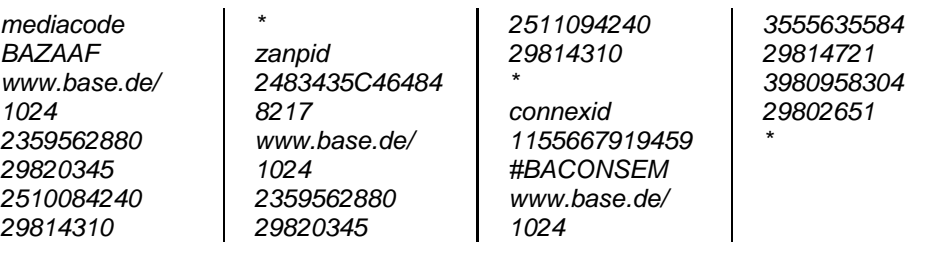

4. Weil der Besucher nun nicht sofort entscheidet, [BASE-](http://ad.zanox.com/ppc/?2483435C464848217T)Kunde zu werden, sondern z.B. erst mal mit der Partnerin darüber sprechen möchte und seinen anderen Vertrag kündigen will etc. schließt er das Browser-Fenster. Drei Wochen später hat er sich entschieden und will einen Base-

Vertrag abschließen. Hierfür geht er nun direkt auf [http://www.BASE.de](http://ad.zanox.com/ppc/?2483435C464848217T) und schließt den Vertrag ab.

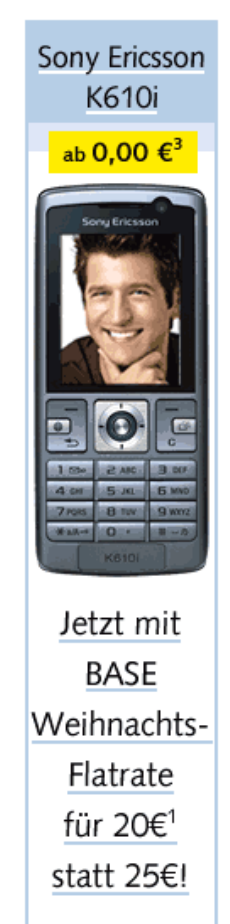

**BASE** 

**Geld verdienen im Internet – ein Leitfaden Kapitel 2.: Geld verdienen mit Partnerprogrammen**  2.1.: Partnerprogramme: Anbieter und Funktionsweise

5. Sie als Betreiber der Homepage bekämen **60,00 EUR** Provision für den Vertragsabschluss ausbezahlt! => Warum? Im versteckten Link und im Cookie steht die Partner-ID (**zanpid**) des Homepagebetreibers / Zanox-Partners (hier ein Beispiel):

Link: http://ad.**zanox**.com/ppc/?**[2483435C464848217](http://ad.zanox.com/ppc/?2483435C464848217T)**T Cookie: **zanpid 2483435C464848217**

Grundsätzlich haben diese "Cookies" bei den Partnerprogrammen eine "Lebensdauer" von durchnittlich 30 Tagen, oftmals aber auch deutlich länger - bis hin zu "lebenslänglich".

Alle Mitgliedschaften bei den Partnerprogrammen sind komplett **kostenlos** und ohne jegliche "Haken und Ösen". Es besteht keinerlei Risiko. Es müssen lediglich – aus nachvollziehbaren Gründen – einige Daten zur Person, Homepage und zur Bankverbindung, auf die überwiesen werden soll, eingegeben werden.

#### **Die fünf größten Partnerprogramm-Anbieter in Reihenfolge der Empfehlung:**

- **[Zanox](http://www.zanox-affiliate.de/ppc/?1973338C1281241515T) (Top-Tipp!)**
- [Adbutler](http://james.adbutler.de/click.php?pid=91&tid=105868&bid=122)
- [Affilinet](http://www.affili.net/)
- [Superclix](http://clix.superclix.de/cgi-bin/tclix.cgi?id=feuerschiff&pp=1&linknr=24)
- **[Tradedoubler](http://clix.superclix.de/cgi-bin/tclix.cgi?id=feuerschiff&pp=1&linknr=24)**

#### **Sonderanbieter mit eigenen Partnerprogrammen**

• [Amazon:](http://partnernet.amazon.de/join/303-0786583-2917823?_encoding=UTF8&tag=dasfeuerschif-21&linkCode=sb1)

=> große Verkaufs-Möglichkeiten rund um das gesamte [Amazon-](http://www.amazon.de/exec/obidos/redirect?tag=dasfeuerschif-21&path=http://www.amazon.de)Sortiment, welches Bücher, Elektronik, CDs, DVDs und noch viel mehr umfasst

- [Partnerversicherung/Tarifcheck24](http://adserver.partner-versicherung.de/click.php?partner_id=16876&ad_id=68&target_url=http://www.partner-versicherung.de/?pr=16876) => Versicherungsvergleiche (z.B. [Haftpflicht](http://adserver.partner-versicherung.de/click.php?partner_id=16576&ad_id=15&deep=haftpflicht), [Hausrat](http://adserver.partner-versicherung.de/click.php?partner_id=16576&ad_id=15&deep=hausrat), [Berufsunfähigkeit\)](http://adserver.partner-versicherung.de/click.php?partner_id=16576&ad_id=15&deep=vergleich_berufsunfaehigkeitsversicherung) mit diversen Möglichkeiten und attraktiver Vergütungsstruktur
- [1und1](http://www.profiseller.de/info/index.php3?ps_id=P7530933&banner=1) Profiseller": => [DSL](http://www.profiseller.de/shop1/mega/index.php3?ps_id=P7530933&shop=10), [Conrad](http://www.profiseller.de/shop1/mega/index.php3?ps_id=P7530933&shop=14), [Webhosting](http://www.profiseller.de/shop1/mega/index.php3?ps_id=P7530933&shop=10), [Onlineshops erstellen](http://www.profiseller.de/shop1/mega/index.php3?ps_id=P7530933&shop=3), [Reisen](http://www.profiseller.de/shop1/mega/index.php3?ps_id=P7530933&shop=11) und mehr
- [Lycos](http://www.partnershop.de/signup?parent_id=3676) Partnershop": => [DSL](http://partnershop.lycos.de/shop/3676/), [Webhosting](http://partnershop.lycos.de/shop/3676/) und mehr
- [Freenet](http://www.freenetprofi.de/) Freenetprofi": => [DSL](http://vas.ppro.de/click/1147102), "[Klarmobil"](http://vas.ppro.de/click/1147105) (Handyvertrag)

#### **Erotik-Partnerprogrammanbieter:**

- [Partnercash](http://www.partnercash.de/index.php?ref=5189)
- [Wondo](http://www.wondo.de/?wid=3405)
- [Superclix](http://clix.superclix.de/cgi-bin/tclix.cgi?id=feuerschiff&pp=1&linknr=24)

## <span id="page-5-0"></span>**2.2. [Partnerprogramme: Grundlegend](#page-6-0)e Begriffe [\(weiß ich schon => dieses Kapitel überspringen\)](#page-6-0)**

Jeder kennt sie: So genannte *Werbebanner*, die meist oben, manchmal aber auch an anderen Stellen einer Website auftauchen:

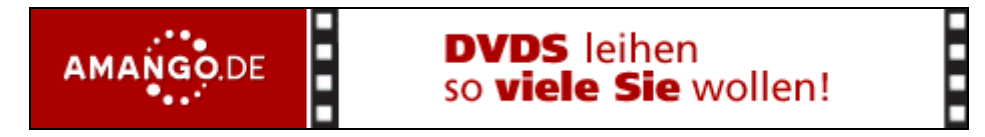

Diese Werbebanner können auch Sie auf Ihrer Seite einbinden. Sie werden bei Einbindung durch die Anbieter bezahlt nach folgenden "Aktionen", die Sie über Ihre Homepage generieren:

#### • **Klick / Click**

#### **\* Bedeutung:**

Jemand klickt auf einen Banner auf Ihrer Homepage

#### **\* Verdienstmöglichkeiten:**

Durchschnittlich 2 bis 15 ct. pro Klick

#### • **Lead**

#### **\* Bedeutung:**

Jemand klickt auf einen Banner auf Ihrer Homepage, landet dann bei der beworbenen Seite und führt dort eine gewünschte Aktion durch. Dieses kann z.B. die Eintragung in einen Newsletter, die Teilnahme an einem Gewinnspiel oder die Anforderung eines Kataloges sein.

#### **\* Verdienstmöglichkeiten:**

Sehr unterschiedlich. Bei Gewinnspielteilnahmen z.B. sehr oft 10 bis 20 ct. [Versicherungsvergleiche](http://adserver.partner-versicherung.de/click.php?partner_id=16876&ad_id=68&target_url=http://www.partner-versicherung.de/?pr=16876) werden ebenfalls auch durch einen "Lead" berechnet, welche mit **bis zu 100,00 EUR** (!) vergütet werden.

#### • **Sale / Verkauf**

#### **\* Bedeutung:**

Jemand klickt auf einen Banner auf Ihrer Homepage, landet dann bei der beworbenen Seite und kauft dort ein Produkt

#### **\* Verdienstmöglichkeiten**:

Ebenfalls sehr unterschiedlich. Von Festbeträgen wie z.B. 5,00 EUR pro vermitteltem Verkauf bis hin zu oft gewähltem prozentualem Anteil am generierten Umsatz. Hier werden oft 3 - 5 % von Anbietern vergütet

#### • **View**

#### **\* Bedeutung:**

Jemand öffnet Ihre Seite, auf der sich der Banner befindet und sieht ihn dadurch an. "Pay per View" werden auch oft bei so genannten "Layer-Ads" vergütet. Dieses sind auf Flash-Technologie basierte Popups, welche die Hauptseite überlagern und (derzeitig) nicht durch Popup-Blocker blockiert werden.

#### **\* Verdienstmöglichkeiten:**

In der Regel werden wenige Cent pro 1000 "Views" bezahlt

Dieses bedeutet also, dass Sie Geld ausbezahlt bekommen, wenn eine der genannten Aktionen stattfindet. Ein Rechenbeispiel erhalten Sie im nun folgenden Kapitel.

## <span id="page-6-0"></span>**2.3. [Partnerprogramme: Textlinks und](#page-7-0) Rechenbeispiel [\(weiß ich schon => dieses Kapitel überspringen\)](#page-7-0)**

*Textlinks* bieten eine besonders effektive – aber auch unauffällige/unaufdringliche – Möglichkeit, mit Werbung auf der eigenen Homepage Geld zu verdienen und werden grundsätzlich ebenso wie die Banner vergütet/behandelt. Ausnahme: Ein "pay per view" gibt es bei Textlinks nicht. Jedes Partnerprogramm bietet Ihnen die Möglichkeit, an Stelle von Bannern, Bildern o.ä. lediglich "normale" Textlinks zu setzen also mit "verlinkten Wörtern".

Ein Beispiel: Wenn Sie auf Ihrer privaten Homepage an einer Stelle schreiben: *"Ich schaue gerne [DVDs](http://ad.zanox.com/ppc/?2587791C455619845T)"* und jemand klickt auf das Wort [DVDs](http://ad.zanox.com/ppc/?2587791C455619845T), so öffnet sich (bei entsprechender Einbindung des Partnerprogramms) die Homepage des Online-DVD-Verleihers [AMANGO.de](http://ad.zanox.com/ppc/?2587791C455619845T). Schließt dieser dann hier (innerhalb eines Monats) ein DVD-Leih-Vertrag ab, erhalten Sie von der Firma [AMANGO](http://ad.zanox.com/ppc/?2587791C455619845T) 15,00 EUR ausgezahlt sowie ca. 1,00 EUR für jeden Monat, den der neu geworbene Kunde bei [AMANGO](http://ad.zanox.com/ppc/?2587791C455619845T) bleibt *(siehe Hinweis unten)*. Einmal angenommen, Sie gewinnen ca. einen Kunden pro Woche und die Hälfte der Kunden bleibt nach dem ersten Monat dabei (realistisch gesehen bleiben sogar eher ¾ der Kunden), macht das allein bei/für [AMANGO](http://ad.zanox.com/ppc/?2587791C455619845T)

- *Januar: 60,00 EUR*
- **Februar: 62,00 EUR** => 60,00 EUR + 2 EUR für zwei "Stammkunden" aus Januar
- *März: 64,00 EUR => 60,00 EUR + 4 EUR für vier "Stammkunden" aus den Vormonaten*
- *April: 66,00 EUR => 60,00 EUR + 6 EUR für sechs "Stammkunden" aus den Vormonaten*
- • *Mai, Juni, Juli, August September, Oktober, November…….*
- *Dezember: 82,00 EUR => 60,00 EUR + 22 EUR für 22 "Stammkunden" aus den Vormonaten*

Nach einem Jahr haben Sie allein 852,00 EUR *(=> 12X60 + 2 + 4 + 6 +…+ 22)* durch [AMANGO](http://ad.zanox.com/ppc/?2587791C455619845T) eingenommen.

Insbesondere diese so genannte "Lifetime"-Provision macht z.B. dieses Partnerprogramm sehr interessant, da andere (in diesem Fall die Kunden von [AMANGO](http://ad.zanox.com/ppc/?2587791C455619845T)) "für Sie arbeiten". Denn selbst, wenn Sie Ihre private Homepage abschalten oder den Link entfernen würden, bekämen Sie weiterhin **Monat für Monat 24,00 EUR** durch die "am Ball gebliebenen" Kunden (im Jahr haben Sie 24 Kunden geworben, die monatlich ca. einen EUR einbringen).

Nutzen Sie also auch immer Textlinks von Partnerprogrammen und halten Sie Ausschau nach Programmen mit "Lifetime-Provisionen".

*(Hinweis Björn Hoffmann 13.11.2007: Amango zahlt seit kurzem leider nur noch 15,00 EUR für ein "Lead" jedoch keine "Lifetime-Provision" mehr von 1,00 EUR pro Kunden. Ich habe mich jedoch entschlossen, das Beispiel dennoch zunächst im E-Book verbleiben zu lassen, da es wie erwähnt lediglich als Rechenbeispiel gilt.)*

### <span id="page-7-0"></span>**3. Geld verdienen mit Google-Adsense 3.1. [Google-Adsense-Anzeigenblöcke \(weiß ich schon => dieses Kapitel überspringen\)](#page-8-0)**

#### Google-Anzeigen

Klingeltöne Über 20.000 Klingeltöne für Ihr Handy, Einfach zum downloaden! www.kelkoo.de/\_klingelt/

#### Gratis **Klingeltone &**

<u>mehr</u> 5 kostenlose Klingeltöne sofort auf dein Handy! Riesige Auswahl www.tuneclub.de

Klingeltöne Klingeltöne -Klingeltöne 1 Klingelton Gratis! www.ciao.com/\_klingelto

### P Diddy

Klingelton gratis Jetzt "Come to me" auf Dein Handy kostenlos downloaden. Kein Abo. live.vodafone.de

<u>Auf dieser Site werber</u>

Der Suchmaschinen-Betreiber Google bietet Ihnen mit Google-Adsense eine sehr lukrative und gut zu konfigurierende Möglichkeit, Geld mit Ihrer Homepage zu verdienen. Herzstück von Google-Adsense sind die "kontextsensitiven" Anzeigenblöcke auf Ihrer Homepage. "Kontextsensitiv" bedeutet in diesem Zusammenhang, dass die Anzeigen im Google-Anzeigenblock *auf* Ihrer Homepage inhaltlich *zu* Ihrer Homepage passen.

Ein Beispiel: Die Seite [www.DownloadsKostenlos.de](http://www.downloadskostenlos.de/) befasst sich – wie der Domainname besagt – mit kostenlosen Downloads. Dieses erkennt Google, da für die Suchmaschine der textliche Inhalt der Seite "gespidert", also besucht und gespeichert wurde. Dadurch, dass im Text der Startseite des öfteren "kostenlos", "Midi", "Klingeltöne", "Mp3", "Download" etc. vorkommt, werden von Google somit Anzeigen angezeigt, die sich eben genau mit diesen Begriffen befassen. Links sehen Sie ein Beispiel vom heutigen Tage von der Startseite.

Wenn Sie jedoch die Seite [http://www.downloadskostenlos.de/download/internet](http://www.downloadskostenlos.de/download/internet-homepage/geld-verdienen-und-sparen/partnerprogramme.html)[homepage/geld-verdienen-und-sparen/partnerprogramme.html](http://www.downloadskostenlos.de/download/internet-homepage/geld-verdienen-und-sparen/partnerprogramme.html)  besuchen, so werden Ihnen – obwohl der HTML-Code des Adsense-Anzeigenblocks identisch ist – andere Anzeigen angezeigt, da auf der besagten Seite nun öfter Begriffe wie "Geld verdienen" vorkommen. Das Beispiel hierfür sehen Sie rechts.

Je nach Begriff, für welchen in der jeweiligen Google-Adsense-Anzeige geworben wird, kann es sein, dass Sie zwischen einem Cent und mehreren EUR pro Klick (!) verdienen. Absolute Spitzenreiter im Bereich "pro-Klick-Bezahlung" sind z.B. Seiten, in denen es um "Datenrettung" oder aber "Versicherungsvergleiche" geht.

verdienen. Gratis-Report. www.founder.de 50000 Euro im Monat genug Elite-Club sucht Partner für E-Mail

Google-Anzeigen Reich werden im

Wie kleine Ein-Mann-Websites

sehr viel Geld

Internet

Marketing, Nur f. Ausgewählte. Aff. www.dmptd.com/index.php? refID=olaf

#### **Endlich reich** werden

|Mit durchschnittlichem Gehalt reich werden. Erfahren Sie kostenlos mehr www.endlich-reich.at

Partnerprogramm Reisen Lukrativ Geld verdienen Reisen für die eigene Homepage www.travelan.de

Auf dieser Site werben

Die Anzeigen innerhalb der Google-Adsense-Blöcke stammen von Homepagebetreibern und Firmen, die sich wiederum bei ["Google-Adwords](#page-18-0)" angemeldet haben, welche ich in einem [späteren Kapitel](#page-18-0) beschreibe.

Die Google-Adsense-Anzeigen sind umfangreich in der Farbgebung und Format konfigurierbar. Ebenso wie bei den oben behandelten Partnerprogrammen gilt: Die Mitgliedschaft bei Google-Adsense ist kostenlos und ohne jegliche "Haken und Ösen". Es besteht keinerlei Risiko! Es müssen auch hier lediglich einige Daten zur Person, Homepage und zur Bankverbindung, auf die überwiesen werden soll, eingegeben werden.

Hier finden Sie einen Link zur Google Adsense Anmeldung: **http://www.DownloadsKostenlos.de/ebook** 

## <span id="page-8-0"></span>**3.2. [Google-Adsense: Google-Suchfe](#page-9-0)ld / "Sitesearch"** <br>[\(weiß ich schon => dieses Kapitel überspringen\)](#page-9-0)

Vielleicht möchten Sie keine direkte (Google-) Werbung auf Ihrer Homepage schalten, jedoch Ihren Besuchern eine komfortable Suchfunktion bieten. Und wenn dann diese Suche sogar Ihre gesamte Homepage mit sämtlichen Unterseiten durchsucht, wäre es besonders vorteilhaft. Diese Möglichkeit bietet die so genannte "Google-Sitesearch" aus dem Google-Adsense-Programm. Sie können sowohl das Suchfeld farblich als auch im Aussehen konfigurieren, als auch die sich dann öffnende Suchergebnisseite. Nur ein kleines dezentes Google-Logo signalisiert dem Kunden / Besucher, dass die Suche über Google ausgeführt wurde. Es besteht selbstverständlich auch die Möglichkeit ein reines Google-Suchfeld auf der Homepage zu integrieren – mit den gleichen Verdienstmöglichkeiten.

Beispiel für ein Google – Suchfeld:

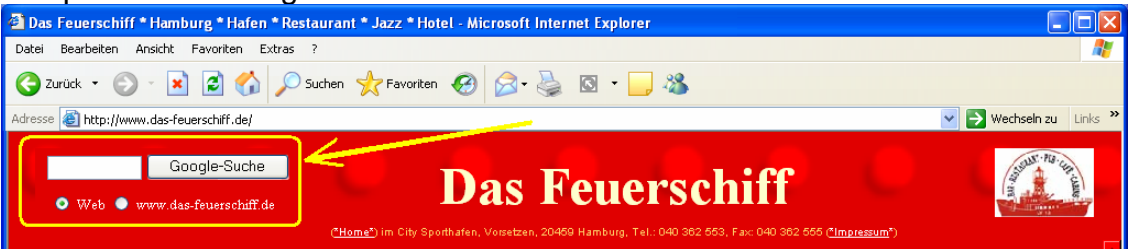

Der Verdienst, der Ihnen über diese Möglichkeit geboten wird, ist der gleiche wie bei den im vorherigen Kapitel behandelten Google-Adsense-Anzeigen: In den Suchergebnisseiten werden (je nach Suchbegriff) in der Regel Werbeanzeigen direkt über den Suchergebnissen angezeigt. Klickt ein Besucher auf eine dieser Anzeigen, so bekommen Sie Geld gutgeschrieben. Auch hier gilt: Pro Klick von einem Cent bis hin zu mehreren EUR. Beispiel für eine Suchergebnisseite:

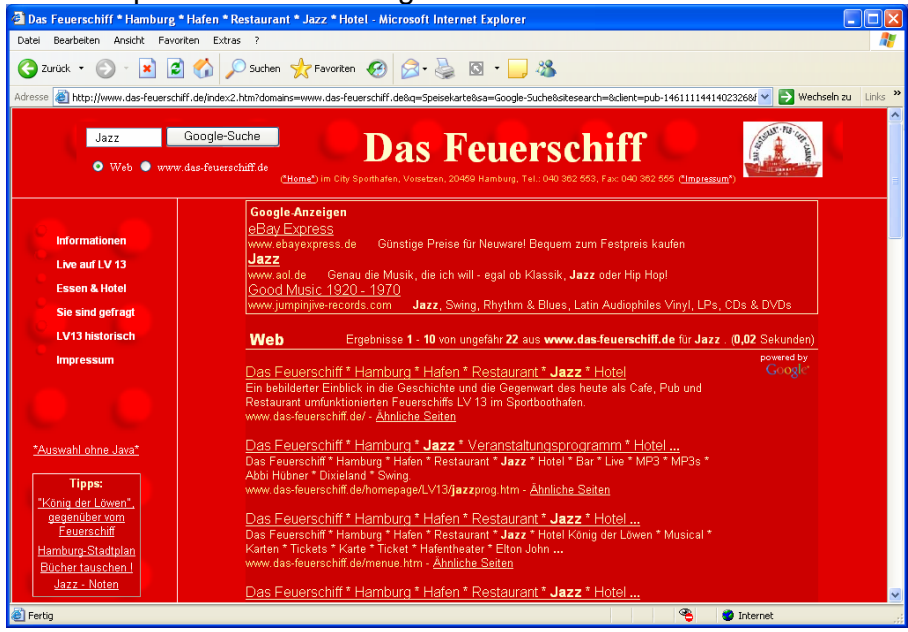

Hier finden Sie einen Link zur (kostenlosen) Google Adsense Anmeldung: **[www.Kostenloses-E-Book.de.ki](http://www.kostenloses-e-book.de.ki/)**

## <span id="page-9-0"></span>**4. Geld verdienen mit einem eigenen Shop**

Um einen eigenen Shop zu errichten stellen sich zunächst folgende Fragen:

- Wollen Sie eigene Produkte verkaufen?
- Wollen Sie als Zwischenhändler auftreten?
- Wollen Sie einen vorkonfigurierten Shop mit komplettem Warenportfolio als "eigenen Shop" anbieten?

#### **4.1.: Ein Shop mit eigenen Produkten**

#### **4.1.1 eBay-Shop: [\(weiß ich schon => dieses Kapitel überspringen\)](#page-11-0)**

als angemeldeter [eBay](#page-11-0) – Nutzer haben Sie die Möglichkeit, einen eigenen [eBay-](http://partners.webmasterplan.com/click.asp?ref=215406&site=1382&type=text&tnb=20)Shop zu erstellen. Diese [eBay-](http://partners.webmasterplan.com/click.asp?ref=215406&site=1382&type=text&tnb=20)Shops können Sie sehr professionell konfigurieren. Zudem steht Ihnen mit der Auktions- Nachbereitung ein "kindersicheres" Tool bei der Verkaufsabwicklung beiseite. Einen Shop können Sie ab EUR 9,95 einrichten. Auch können Sie diese Möglichkeit derzeitig 30 Tage testen *(Stand: 24.11.2006)*. Ein [eBay](http://partners.webmasterplan.com/click.asp?ref=215406&site=1382&type=text&tnb=20)-Shop rentiert sich sehr schnell und bietet Ihnen wie erwähnt deutlich mehr Möglichkeiten, als "normale" [eBay](http://partners.webmasterplan.com/click.asp?ref=215406&site=1382&type=text&tnb=20)-Auktionen. Produkte, die Sie im eigenen [eBay-](http://partners.webmasterplan.com/click.asp?ref=215406&site=1382&type=text&tnb=20)Shop anbieten, werden selbstverständlich in den normalen [eBay-](http://partners.webmasterplan.com/click.asp?ref=215406&site=1382&type=text&tnb=20)Suchergebnissen gelistet. Sobald jemand jedoch eine Auktion aus Ihrem Shop betrachtet, hat er sofort die Möglichkeit, in Ihren Shop zu wechseln und wird dadurch auf Ihre weiteren Verkäufe aufmerksam. Unter "mein [eBay"](http://partners.webmasterplan.com/click.asp?ref=215406&site=1382&type=text&tnb=20) kann er zusätzlich Ihren [eBay](http://partners.webmasterplan.com/click.asp?ref=215406&site=1382&type=text&tnb=20)-Shop als "bevorzugten Shop" kennzeichnen und kehrt auf diese Weise mit ziemlicher Sicherheit oft zurück in Ihren Shop.

Insgesamt betrachtet sind [eBay-](http://partners.webmasterplan.com/click.asp?ref=215406&site=1382&type=text&tnb=20)Shops die erste Wahl, wenn Sie sich überlegen mit einem Shop selbstständig zu machen bzw. "etwas dazuzuverdienen".

Beispiele für [eBay-](http://partners.webmasterplan.com/click.asp?ref=215406&site=1382&type=text&tnb=20)Shops zu verschiedensten Themen:

- [Dessous](http://partners.webmasterplan.com/click.asp?ref=215406&site=1382&type=text&tnb=23&diurl=http://stores.ebay.de/spitze-dessous)
- [Puzzles](http://partners.webmasterplan.com/click.asp?ref=215406&site=1382&type=text&tnb=23&diurl=http://stores.ebay.de/puzzlenet)
- **[Laptops](http://partners.webmasterplan.com/click.asp?ref=215406&site=1382&type=text&tnb=23&diurl=http://stores.ebay.de/Agiles-Notebook-Center)**
- [Navigationsgeräte](http://partners.webmasterplan.com/click.asp?ref=215406&site=1382&type=text&tnb=23&diurl=http://stores.ebay.de/kolumbus24-shop)

Nachfolgend ein Screenshot eines eBay-Shops mit Puzzles, der Ihnen die verschiedenen attraktiven Möglichkeiten der Konfiguration des Shops zeigt.

Tipp: Sollten Sie Interesse an Puzzles haben: Ein Klick auf den Screenshot der nächsten Seite führt Sie direkt zum genannten (und übrigens sehr guten) Puzzleshop:

#### **Geld verdienen im Internet – ein Leitfaden Kapitel 4.: Geld verdienen mit einem eigenen Shop**  4.2. Ein Shop als Zwischenhändler => 4.2.2 "White Label-Shops" / Microsites

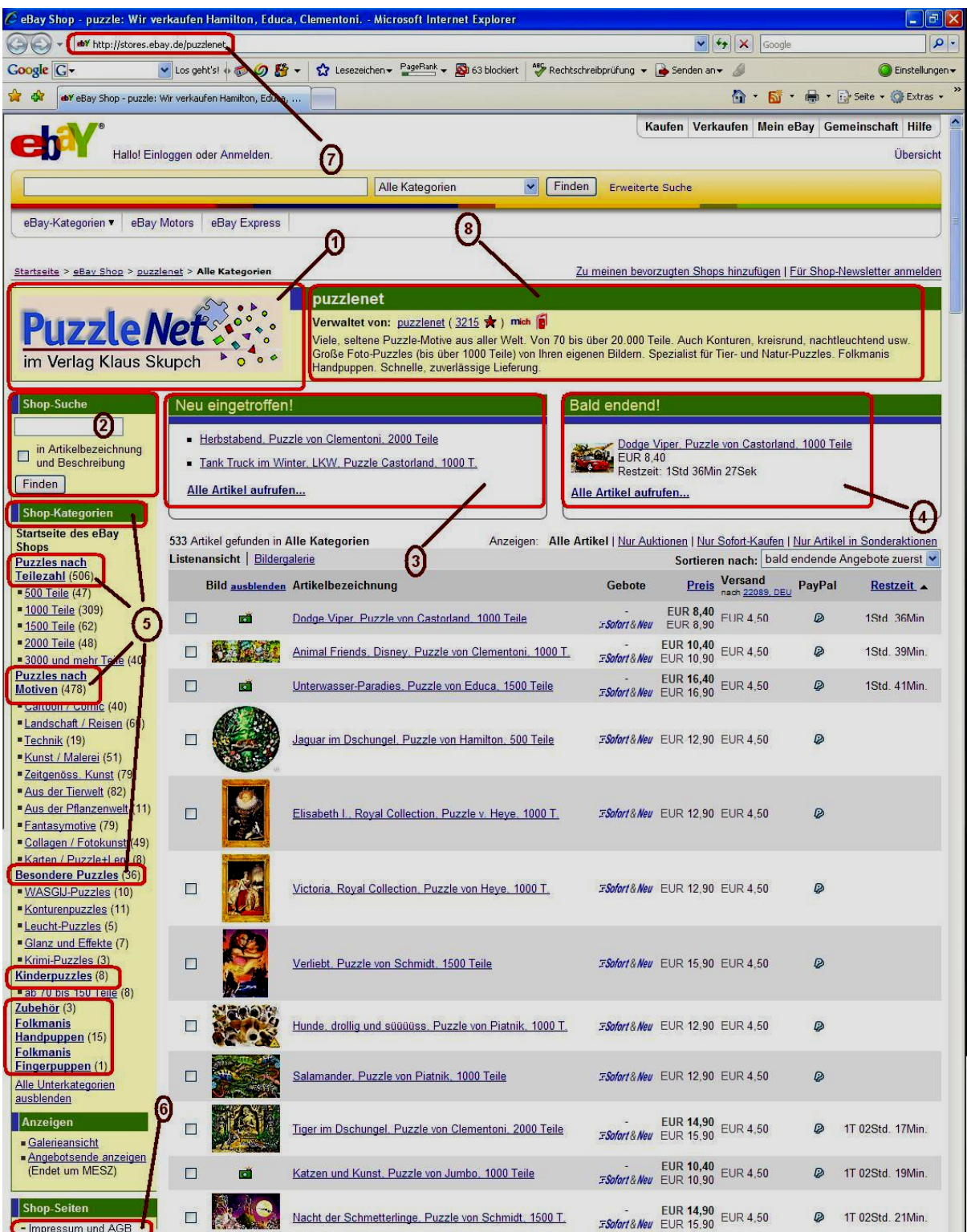

- 1. eigenes Logo
- 2. Suche innerhalb des Shops
- 3. neue Artikel in Ihrem Shop
- 4. welche Auktionen enden bald?
- 5. Unterteilung in Kategorien
- 6. eigenes Impressum, eigene AGB
- 
- 7. einprägsame Internetadresse<br>8. Beschreibung des Shops 8. Beschreibung des Shops

#### <span id="page-11-0"></span> **4.1.2.ein eigener Shop bei 1und1**

Möchten Sie auf Ihrer Seite einen eigenen Shop mit eigenem Warenkorbsystem etc. anbieten, so geht nach meiner Auffassung nichts an einem [1und1 – Shop](http://www.profiseller.de/shop1/mega/index.php3?shop=10&ps_id=P7530933) vorbei. Alle Informationen zu dieser Möglichkeit [lesen Sie bitte hier nach.](http://www.profiseller.de/shop1/mega/index.php3?shop=10&ps_id=P7530933)

### **4.2. Ein Shop als Zwischenhändler**

#### **4.2.1: Profiseller, Partnershop etc.**

 **[\(weiß ich schon => dieses Kapitel überspringen\)](#page-12-0)**

Sie haben keine eigenen Waren, können sich jedoch vorstellen, mit DSL-Anschlüssen, Webhosting, Handy-Verträgen o.ä. Geld zu verdienen? So empfehle ich die oben erwähnten Partnerprogramme von [1und1,](http://www.profiseller.de/info/index.php3?ps_id=P7530933&banner=1) [Lycos](http://www.partnershop.de/signup?parent_id=3676) und [Freenet](http://www.freenetprofi.de/). Die Provisionen, die diese Anbieter Ihnen bieten, sind sehr hoch und betragen schnell für einen Abschluss über 100 EUR. Interessant ist diese Möglichkeit auch für "Internet-affine" Menschen, die oft zu DSL-Anschlüssen befragt werden und z.B. Freunde/Verwandte im Umkreis haben, die gerade überlegen (auf DSL) umzusteigen.

Ganz nebenbei erhalten Sie von allen Anbietern viel Unterstützung in Form von (kostenlosen) Visitenkarten, Flyern, Argumentationshilfen etc. etc.

Alle Programme sind umsonst! Zudem gibt es teilweise (in Aktionen) große Vergünstigungen für eigene Produkte. Der [Lycos](http://www.partnershop.de/signup?parent_id=3676)-Partnershop stellt Ihnen des Weiteren nach Ihrem ersten Verkauf einen *50,00 EUR – Google-Adwords – Gutschein* zur Verfügung, der im wahrsten Sinne des Wortes "Gold wert" sein kann. Hierauf gehe ich später noch genauer ein.

#### <span id="page-12-0"></span> **4.2.2. "White Label-Shops" / Microsites**

 **[\(weiß ich schon => dieses Kapitel überspringen\)](#page-13-0)**

Integriert in einige Partnerprogramme von Zanox, [Affilinet](http://www.affili.net/), [Superclix,](http://clix.superclix.de/cgi-bin/tclix.cgi?id=feuerschiff&pp=1&linknr=24) [Tradedoubler](http://www.tradedoubler.de/) und [Adbutler](http://james.adbutler.de/click.php?pid=91&tid=105868&bid=122) sind so genannte "White-Label-Shops" bzw. "Microsites", also Seiten, die per "I-Frame" in die eigene Seite eingebaut werden können. Dieses bedeutet, dass Sie teilweise komplett unter eigenem Namen einen eigenen Shop einrichten bzw. verlinken können. Oftmals können Sie diese Seiten farblich und vom Inhalt her an Ihre Seiten anpassen.

Ein paar Beispiele (echte Shops/aktuelleProdukte):

- [Ticketshop IFrame Getgo](http://www.zanox-affiliate.de/ppc/?3364399C1790176020T) [\(Zanox\)](http://www.zanox-affiliate.de/ppc/?1973338C1281241515T)
- \* [Nokia-Onlineshop](http://ad.zanox.com/ppc/?2392998C68016136T) ([Zanox](http://www.zanox-affiliate.de/ppc/?1973338C1281241515T))
- \* ["Shop@"](http://www.zanox-affiliate.de/ppc/?1485514C81833214T) ([Zanox\)](http://www.zanox-affiliate.de/ppc/?1973338C1281241515T) *(jeder* [Zanox](http://www.zanox-affiliate.de/ppc/?1973338C1281241515T)*-Kunde ist automatisch freigeschaltet)*
- [Zeitschriften-Abo-Shop](http://partners.webmasterplan.com/click.asp?ref=215406&site=1887&type=text&tnb=6&pid=a) [\(Affilinet](http://www.affili.net/))
- [Versicherungs-IFrame](http://adserver.partner-versicherung.de/filestore/ad/254/index.php?partner_id=16576&ad_id=254) [\(Tarifcheck24\)](http://adserver.partner-versicherung.de/click.php?partner_id=16576&ad_id=165&target_url=http://www.partner-versicherung.de/?pr=16576)
- \* ["AStore"](http://www.kossoutlet.de.ki/) [\(Amazon](http://partnernet.amazon.de/join/303-0786583-2917823?_encoding=UTF8&tag=dasfeuerschif-21&linkCode=sb1))
- [Gebrauchtwagen-Suchformular](http://www.such-dein-auto.de.ki/) [\(Affilinet](http://www.affili.net/))

### <span id="page-13-0"></span>**5. Mehr Besucher auf der Homepage => mehr Einnahmen!**

## **5.1. [Suchmaschinenoptimierung \(weiß ich schon => dieses Kapitel überspringen\)](#page-16-0)**

Stellen Sie sich vor, Sie betreiben einen Eisstand in einem Fußballstadion. Dieser Stand bringt Ihnen nichts ein, wenn der Verein in der Kreisliga spielt und nur wenige Besucher die Spiele verfolgen. Somit sollten Sie dafür sorgen, dass dieser Verein schnell aufsteigt und für die Besucher interessant wird. Klingt schwierig? Ist es auch...

Ähnlich ist es mit Ihrer Homepage. In der ersten Bundesliga sind Sie erst angekommen, wenn für vielfach gesuchte Begriffe Ihre Homepage unter den *Top10* der Suchergebnisse einer Suchmaschine wie Google aufgeführt wird:

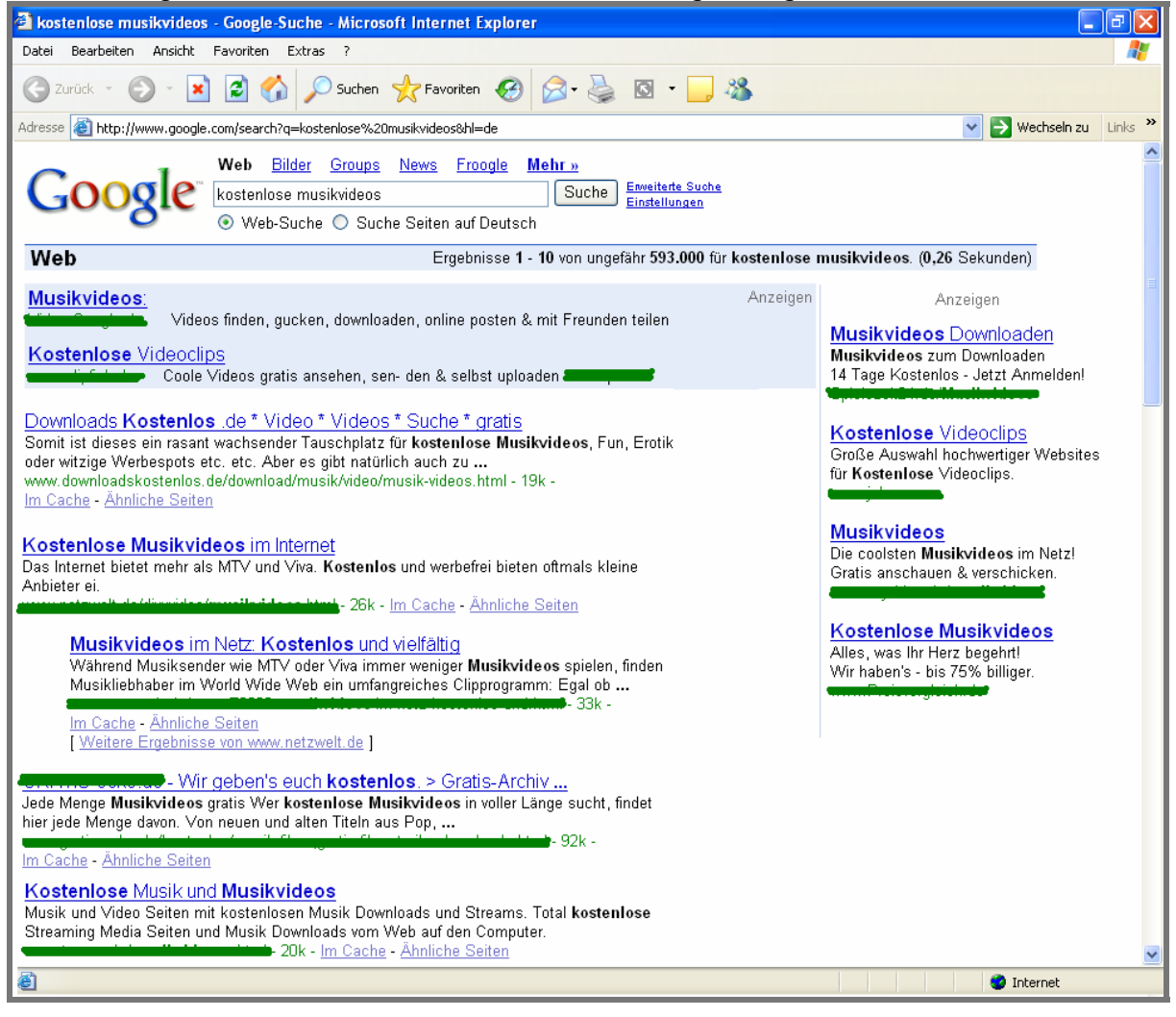

Klingt schwierig? Ist es \*eigentlich\* gar nicht… Sie müssen lediglich etwas Hand an den Quelltext Ihrer Homepage anlegen. Außerdem können Sie ein paar Möglichkeiten nutzen, die Ihnen vielleicht noch unbekannt sind.

Suchmaschinenoptimierung wird vielfach als sehr kompliziert und umfangreich beschrieben. Selbstverständlich gibt es verschiedene Ansätze, wie eine Suchmaschinenoptimierung vorzunehmen ist. Auch gibt es neben den nachfolgenden Punkten noch weitere Möglichkeiten, die zusätzlich genutzt werden können. Nachfolgend nenne ich Ihnen jedoch einfache Dinge, die Sie **auf jeden Fall** umsetzen sollten, um eine bessere Position – insbesondere bei Google – zu erreichen:

Überlegen Sie sich zunächst, zu welchem Begriff bzw. zu welcher Begriff-Kombination Sie eine gute Suchmaschinen-Position erreichen möchten.

Beispiel: Sie betreiben ein Hotel im Zillertal, hier "Gletschergasthof" genannt. Ihnen würde also eine hohe Suchmaschinenposition zu den Begriffen "Hotel" und "Zillertal" zu Gute kommen. Es ist ratsam, die gewünschten Begriffe bei einigen nachfolgenden Punkten nicht wahllos aneinanderzureihen, sondern durchaus in einen Kontext zu bringen. Dieses sehen Sie anhand meiner Beispiele und Erläuterungen. Auch ist es teilweise von Vorteil, die gewünschten Begriffe *nicht* direkt an den Anfang bzw. *nicht* direkt nebeneinander zu setzen.

#### *1. Titel der Seite*

Dieses ist der Text zwischen den <title>...</title>-Tags im HTML-Quelltext Ihrer Webseite. => Vorschlag für den Titel: <title>Gletschergasthof, Ihr Ferien – **Hotel** im **Zillertal**</title>

#### 2. Meta-Tag "Keywords"

Hier sollten Sie auflisten, welche Suchbegriffe Ihrer Meinung nach relevant für Ihre Webseite sind. Diese fügen Sie zwischen den <head>...</head> - Tags im HTML-Quelltext Ihrer Webseite ein.

=> Vorschlag für Keywords:

<META NAME="keywords" content="**Hotel**, Ski, **Zillertal**, Ferien, Österreich, Urlaub, Tirol, Winter, Skigebiet, Wintersport, Snowboard, Zimmer, Pension, Reisen, Gletschergasthof"> Sehr wichtig: Einige Suchmaschinen bewerten negativ, wenn die von Ihnen verwendeten Keywords *nicht* im Text der jeweiligen Seite vorkommen. Im Beispiel sollte also im Text der Seite auch das Wort "Snowboard" vorkommen.

#### 3. Meta-Tag "Description"

Hier beschreiben Sie in kurzen Worten Ihre Homepage. Einige Suchmaschinen übernehmen genau diesen Description-Text in Ihren Suchergebnissen

=> Vorschlag für eine "Description":

<META NAME="description" content="Homepage des Gletschergasthofs im **Zillertal,** Ihrem **Hotel** im Skigebit am Tuxer Gletscher in toller Lage in die Zillertaler Bergwelt. Wir bieten Ihnen zudem eine schöne Saunalandschaft.">

#### *4. "Body" der Seite*

Der Body-Text ist der für den Leser sichtbare Text Ihrer Webseite. HTML-Befehle, Kommentare, etc. sind für dieses Element irrelevant. Grundsätzlich gilt: Mehr Text => Mehr Text, den die Suchmaschine speichern kann. Tipp: Insbesondere der erste Satz des Bodys ist für Suchmaschinen sehr wichtig!

=> Vorschlag für den Beginn des "Bodys":

<body>Willkommen auf der Homepage des Gletschergasthofs im schönen **Zillertal,** Ihrem **Hotel** im Skigebit am Tuxer Gletscher in toller Lage in die Zillertaler Bergwelt. Informieren Sie sich auf unseren Seiten über Ihren Urlaub im schönen Tirol und buchen Sie ein Zimmer für Ihre nächste Skireise. etc. etc. etc………….</body>

#### **Geld verdienen im Internet – ein Leitfaden Kapitel 5.: Mehr Besucher auf der Homepage => mehr Einnahmen**  5.1. Suchmaschinenoptimierung

#### *5. URL der Seite*

Hier ist es wichtig unter welcher URL und Domain die Seite erreichbar ist. Vermutlich wäre es [www.gletschergasthof.at](http://www.gletschergasthof.at/) Da die Begriffe hier nicht vorkommen, könnten Sie zumindest Unterseiten und Unterordner mit den relevanten Begriffen belegen => Vorschlag für eine URL einer Unterseite [http://www.gletschergasthof.at/](http://www.gletschergasthof.at/hotel/zillertal.htm)**hotel**/**zillertal**.htm

#### *6. H1- und H2-Überschriften*

H1 – und H2 – Überschriften werden per HTMLTag im Quellcode der Seite erzeugt: <H1>**Überschrift 1**</H1> (bzw. <H2>…</H2>)Viele Suchmaschinen messen diesen Überschriften und den enthaltenen Begriffen besondere Bedeutung bei. => Vorschlag für Überschriften: <H1>Gletscherhof: Das **Hotel**</H1> Text Text Text Text Text Text Text Text Text Text …

<H1>Das **Zillertal**</H1>

Text Text Text Text Text Text Text Text Text Text …

#### *7. Link-Texte zur selben Homepage*

Setzen Sie – z.B. als wiederkehrende Navigation - Links *zu* Ihren Unterseiten *auf* Ihren Unterseiten => Vorschlag für Navigation Home \* **Hotel** \* Wellnessbereich \* das **Zillertal** \* Skigebiet \* Preise und Buchung \* Impressum

#### *8. Links zu anderen Seiten*

Suchmaschinen bewerten positiv, wenn von der eigenen Seite auf andere Seiten verlinkt wird => Vorschlag für ausgehenden Link: Weitere Infos zum **Zillertal** und dem Skigebiet finden Sie auf den Seiten des Fremdenverkehrsbüros.

#### *9. IMG-ALT-Attribut*

Das "ALT"-Attribut können Sie bei jedem auf Ihren Seiten eingesetzten Bildern nutzen. Diese ist der Text zwischen <img src="http://www.Gletschergasthof.at/ihrbild.jpg" alt="Dieses ist ein Text, welcher angezeigt wird, wenn der Browser das Bild nicht darstellen kann">. Suchmaschinen "lesen" diesen Text und interpretieren den enthaltenen Text als relevant, wenn die Beschreibungen u.a. zum Inhalt der Seite passen

=> Vorschlag für den ein ALT-Attribut:

<img src="http://www.Gletschergasthof.at/ihrbild.jpg" alt="Bild vom Gletschergasthof, dem **Hotel** im **Zillertal**">

#### *10. HTML-Kommentar-Tags*

Kommentare im Quelltext werden in folgender Form auf Ihrer Homepage eingefügt: <!-- Dieses ist ein Kommentar --> Ursprünglich wurden die Kommentare ausschließlich von Websiteprogramierern genutzt um z.B. Abschnitte wie die Navigation, die Fusszeile etc. zu kennzeichnen und dadurch schneller im Quelltext wieder zu finden. Suchmaschinen "lesen" diesen Text ebenso wie die eben erwähnten ALT-Attribute und interpretieren den enthaltenen Text ebenso als relevant, wenn die Beschreibungen u.a. zum Inhalt der Seite passen => Vorschlag für einen Kommentar:

<!-- Hier beginnt die Beschreibung für das **Hotel** -->

#### *11. Sonstiges*

- Sie sollten das Meta-Refresh-Tag nicht benutzen, welches z.B. als Weiterleitung auf andere Seiten benutzt wird.
- vermeiden Sie **GROSSBUCHSTABEN** in Ihren Meta-Tags.
- Einige Suchmaschinen haben Probleme mit Framesets bzw. I-Frames. Sie sollten daher zumindest den relevanten Text in einem <noframes>-Tag einfügen.
- Sehr kleiner Text (Font-Größe "1") auf Homepages wird von einigen Suchmaschinen als Versuch gewertet, die Suchmaschine auszutricksen zu wollen.

## <span id="page-16-0"></span>**5.2. [Mehr Besucher auf der Homep](#page-17-0)age: Linktausch [\(weiß ich schon => dieses Kapitel überspringen\)](#page-17-0)**

Um ein höheres Suchmaschinen-Ranking insbesondere bei Google zu erlangen, ist es u.a. sehr wichtig, dass viele Seiten auf Ihre Homepage verlinken. Nun ist es aber oftmals sehr schwierig, andere Homepagebetreiber dafür zu gewinnen, einen Link zu setzen. Auf jeden Fall versuchen sollten Sie, z.B. Freunde mit Homepages zu bitten, Links zur eigenen Homepage zu setzen (und dann natürlich einen Gegenlink setzen). Hierbei ist es nicht besonders wichtig, dass der Link auf der Startseite zu finden ist. Er kann auch auf einer weniger besuchten Unterseite in der Fusszeile in einer unauffälligen Farbe eingesetzt worden sein. Je mehr eigene Homepages Sie selber besitzen, umso sinnvoller ist es auch, auf alle eigenen zu verlinken. Hierzu folgt später noch ein wichtiger Tipp (Kapitel: "[Kostenlose Subdomains](#page-22-0)").

Es gibt neben dem "normalen" Linktausch zudem noch einige Anbieter im Internet, die Ihnen einen automatischen Linktausch anbieten. Beispielhaft seien hier nur vier genannt, es gibt jedoch noch viele weitere:

- **[The Linkbox](http://james.adbutler.de/click.php?pid=10792&tid=105868&bid=68272) (sehr professionell, etwas anderes Prinzip)**
- **[MaxiAds](http://www.maxiads.de/)**
- **[Promostart](http://www.promostart.de/referrer.php?id=171)**
- **[Free-Linktausch](http://www.free-linktausch.de/)**

Bei den vorgenannten Anbietern fügen Sie – ähnlich wie bei den Partnerprogrammen – einen kleinen HTML-Code auf Ihrer Homepage ein und es werden automatisch einige Links zu anderen Homepagebetreibern angezeigt.

#### Dieser Code z.B.

<script language="JavaScript" src="http://www.maxiads.de/get.php?user=Beispiel-User&anzahl=7&trennung=+%7C+&style=no&font=Tahoma%2C+Verdana%2C+Arial %2C+Helvetica%2C+sans-serif&size=10&color=%23FFFF99"></script>

sieht im Ergebnis auf der Homepage [www.Downloadskostenlos.de](http://www.downloadskostenlos.de/) folgendermaßen aus:

MaxiAds: Gewinnspiel | Reiseauskunft | Bildvote | Grusskarten-eCards | Besuchertausch | Handy Stuff | SMS versenden

Sie sehen anhand des Codes, dass Sie einige Dinge wie Farbe, Anzahl der angezeigten Links, das Trennzeichen, Schrift-Art und –Größe konfigurieren können. Je öfter Ihre Homepage mit dem [MaxiAds-Code](http://www.maxiads.de/) angezeigt wird, umso öfter wird auch Ihr Link (den Sie bei [MaxiAds](http://www.maxiads.de/) gespeichert haben) bei anderen Homepagebetreibern, die [MaxiAds](http://www.maxiads.de/) nutzen, angezeigt. Diese Linkzeile lässt sich z.B. sehr ideal und dezent in der Fusszeile einer Homepage einbinden. Einziger Nachteil: Sie haben kaum Einfluss auf die auf Ihrer Seite angezeigten Links, so dass also auch einmal für "Sexy-Pics" o.ä. geworben wird. Dennoch kann ich [Promostart](http://www.promostart.de/referrer.php?id=171) und [MaxiAds](http://www.maxiads.de/) nur wärmstens empfehlen. Durch dieses System verlinken viele Seiten auf Ihre Seite, was die so genannte Linkrelevanz (= *wie oft wird auf Ihre Seite verlinkt?*) erhöht, was wiederum deutlich Ihre Suchmaschinenposition positiv beeinflusst.

### <span id="page-17-0"></span>**5.3. Mehr Besucher auf der Homepage: Besucherschwarm**

 **[\(weiß ich schon => dieses Kapitel überspringen\)](#page-18-0)**

Der [Besucherschwarm](http://www.besucherschwarm.de/?S=8389) ist ein interessantes System, welches das so genannte "virale Marketing" nutzt. Sie gehen **kein finanzielles Risiko** ein, da der Besucherschwarm **kostenlos** ist. Auch handelt es sich eher um ein großes wachsendes Netzwerk.

Das Prinzip:

Gehen Sie auf [http://www.besucherschwarm.de?S=8389](http://www.besucherschwarm.de/?S=8389) und klicken Sie die fünf Links auf der Mitte der Seite an. *Das war es schon fast!* Danach melden Sie sich an und haben letztendlich überraschender Weise schon das meiste "hinter sich" – nämlich den Besuch von fünf beim [Besucherschwarm](http://www.besucherschwarm.de/?S=8389) angemeldeten Internetseiten! Nun geben Sie noch Ihre Homepageadresse an und setzen einen Link auf Ihrer Seite zum [Besucherschwarm](http://www.besucherschwarm.de/?S=8389). Jeder, der von Ihrer Seite zum Besucherschwarm gelangt, klickt wiederum besagte fünf Links an – inklusiver Ihrer Seite. Und wenn er sich dort ebenfalls anmeldet, sendet er nun wiederum Besucher zu Ihrer Seite, da die Besucherschwarmbesucher genauso auf Ihren Link klicken.

Es folgt ein einfaches Rechenbeispiel – extrem vorsichtig berechnet:

Wenn Sie insgesamt 3 Kunden für den [Besucherschwarm](http://www.besucherschwarm.de/?S=8389) gewinnen und jeder dieser Kunden ebenfalls wieder 3 Kunden (usw. usf.), so haben Sie dadurch allein 3 x 3 x 3 x 3 x 3 (= 243) Homepagebetreiber, die für den [Besucherschwarm](http://www.besucherschwarm.de/?S=8389) Werbung machen, auf dessen Startseite wiederum **für Ihre Homepage** geworben wird. Für die oben genannte Linkrelevanz ist dieses sehr interessant, denn **243 Seiten verlinken** allein dadurch auf Sie (wenn auch alle von der Domain Besucherschwarm.de aus). Einmal angenommen, jede dieser Seiten wird derart besucht, dass jede Woche zwei Kunden auf den [Besucherschwarm](http://www.besucherschwarm.de/?S=8389) – Link klicken und dann dort auch Ihren Link besuchen, dann haben Sie wöchentlich knapp 500 Besucher mehr, im Monat also 2.000 und im Jahr **24.000 Visits mehr**! Wie erwähnt sind diese Schätzungen sehr vorsichtig und können selbstverständlich nach oben oder unten abweichen. Wichtig ist v.a. der erste Schritt - also, dass **Sie** Besucherschwarmnutzer werben!

Faktor Zeit/Geduld: Vorausgesetzt Sie brauchen 6 Monate, bis Sie drei [Besucherschwarm](http://www.besucherschwarm.de/?S=8389) -Nutzer geworben haben, und diese benötigen wieder 6 Monate für eigene drei geworbene Nutzer etc. etc., so geht die im vorgenannten Absatz genannte Beispielrechnung also erst nach 2 ½ Jahren auf. Also seien Sie nicht zu schnell frustriert, wenn die Besucherzahlen durch den Besucherschwarm nicht schnell in die Höhe gehen. Es kann dauern!

Ich kann nur sagen: Für mich hat es sich definitiv gelohnt, weshalb ich dieses vielleicht seltsam erscheinende System sehr gerne empfehle!

### <span id="page-18-0"></span>**5.4. Mehr Besucher auf der Homepage: Yahoo Clever und Lycos IQ**

 **[\(weiß ich schon => dieses Kapitel überspringen\)](#page-20-0)**

Komplett unterschätzt und nie im Zusammenhang mit "mehr Besuchern auf der Homepage" erwähnt, nenne ich Ihnen meinen absoluten Geheimtipp: "**[Yahoo](http://de.answers.yahoo.com/)  [Clever](http://de.answers.yahoo.com/)**" und "[Lycos IQ](http://partnershop.lycos.de/shop/3676/8)".

In diesen beiden Portalen werden ähnlich wie in Foren von angemeldeten Usern Fragen gestellt und hierauf von anderen angemeldeten Usern Antworten gegeben. Die Besonderheit: Eine Frage ist grundsätzlich nur eine Woche offen für Antworten und es entsteht keine Diskussion. Am Ende der Woche wird entweder von dem Fragesteller oder per Abstimmung die beste Antwort ausgewählt. Innerhalb der Antworten können Links eingebettet und in einem zusätzlichen Bereich die Quellen angegeben werden.

Durch die sowieso schon sehr hohe Suchmaschinen-Relevanz von Yahoo und Lycos kann es bei der einen oder anderen Antwort dazu kommen, dass diese Frage (incl. Antworten) bei einer bestimmten Suchmaschinen-Abfrage ganz oben unter den Top10 landet. Somit kommen auf Ihre Homepage, die vielleicht in Google nicht weit oben gelistet ist, nun auf einmal sehr viele Besucher, dadurch dass auf sie über eine weit oben gelistete Yahoo-Clever-Antwort verlinkt wird.

Dieses funktioniert natürlich nur mit interessanten zu der Frage passenden relevanten Inhalten auf Ihrer Homepage. Dadurch, dass jedoch wiederum viele hundert (wenn nicht tausend) Fragen pro Tag gestellt werden, wird auch die eine oder andere Frage gestellt, die eben genau exakt zu Ihren Inhalten passt. Und dadurch, dass Sie dieses E-Book lesen, gehe ich davon aus, dass Sie garantiert interessante Inhalte zu bieten haben.

Somit empfehle ich Ihnen, wöchentlich 2-3 min zu investieren, um nach gerade offenen Fragen zu suchen, die Sie mit Ihrem Fachwissen und eben mit einem zusätzlichen Link auf Ihre Homepage beantworten können. Die anderen User werden es Ihnen danken und Sie werden einen spürbaren Zuwachs von Zugriffen auf Ihre Homepage merken. Lassen Sie sich nicht entmutigen, wenn z.B. mehrere Wochen keine für Sie relevante Frage erscheint oder Sie nicht die beste Antwort geliefert haben.

Wichtig: Wie immer gilt: Kein Spam oder "Sinnlos-Werbung"! Und: Antworten Sie nur auf eine Frage, wenn diese Antwort dem Fragesteller auch wirklich weiterhilft. Weniger ist mehr. Auch ich antworte nur, wenn z.B. nach Verdienstmöglichkeiten im Internet gefragt wird mit einer sinnvollen Antwort inkl. Verlinkung auf dieses E-Book. Vielleicht lesen Sie dieses eBook ja gerade aufgrund einer Antwort von mir auf **[Lycos IQ.](http://partnershop.lycos.de/shop/3676/8)**

### **5.5. Mehr Besucher auf der Homepage: eBesucher**

 **[\(weiß ich schon => dieses Kapitel überspringen\)](#page-20-0)**

Es gibt im Internet diverse Anbieter, die Ihnen eine so genannte "Autosurfbar" anbieten. Hier ist das System folgendes: Sie klicken in Ihrem "Memberbereich" einen Link an. Es öffnet sich ein Browserfenster, in dem alle 15sec. eine neue Website angezeigt wird. Dieser Countdown kann jederzeit unterbrochen werden, wenn eine interessante Seite geöffnet ist. Sinn und Zweck der "Übung": Die angezeigten Seiten gehören anderen angemeldeten Mitgliedern des "Autosurf"-Anbieters. Je mehr *Sie* also diese Autosurfbar laufen lassen, desto öfter wird auch *Ihre Seite* anderen Usern angezeigt. Da viele User aber natürlich wiederum dieses Browserfenster im Hintergrund laufen lassen, erhalten Sie dadurch eher nur "uninteressierte" Besucher, die vielleicht nur Ihre Web-Statistik, den Besuchszähler etc. erfreuen… Dennoch wird bei tausenden von Aufrufen auch Ihre Seite angeklickt, erscheint anderen Usern interessant etc.

Die Überschrift dieses Unter-Kapitels heißt "eBesucher" da einer dieser Anbieter stark aus der (zum Teil sehr dubiosen) Masse hervorsticht: eBesucher.de.

Ich habe bisher nur sehr (!) gute Erfahrungen mit eBesucher gemacht und kann diesen Anbieter im Gegensatz zu diversen anderen Anbietern "wärmstens" empfehlen. Besonders interessant ist bei eBesucher die Möglichkeit, an andere Nutzer des Netzwerkes kostenlos E-Mails zu versenden. Hier liegt die Ratio bei etwa 10:9. Siehe hierzu auch **[Kapitel 6](#page-22-0)**.

### <span id="page-20-0"></span>**5.6. Mehr Besucher auf der Homepage: Google Adwords**

 **[\(weiß ich schon => dieses Kapitel überspringen\)](#page-22-0)**

Wenn Sie (zunächst) nicht bereit sind, Geld für gezielte Werbung auszugeben, so können [Sie dieses Kapitel überspringen.](#page-22-0) Ich nenne Ihnen allerdings am Ende des Kapitels eine Möglichkeit GoogleAdwords mit einem Startguthaben von 50,00 EUR zu testen, was je nach – von Ihnen konfigurierter – Einstellung knapp 2 Monate reichen und somit in dem Sinne kostenlos und ausführlich geprüft werden kann.

GoogleAdwords stehen bildlich gesehen auf der anderen Seite des Spiegels von GoogleAdsense. Die GoogleAdsense-Anzeigen (s.o.), die Sie auf Ihrer Homepage einbinden können und mit denen Sie Geld verdienen können, werden von GoogleAdwords-Kunden aufgegeben/eingetragen. Zudem erscheinen sie auf jeder Suchergebnisseite von Google.

Nach der Anmeldung bei GoogleAdwords können Sie eine Anzeige aufgeben:

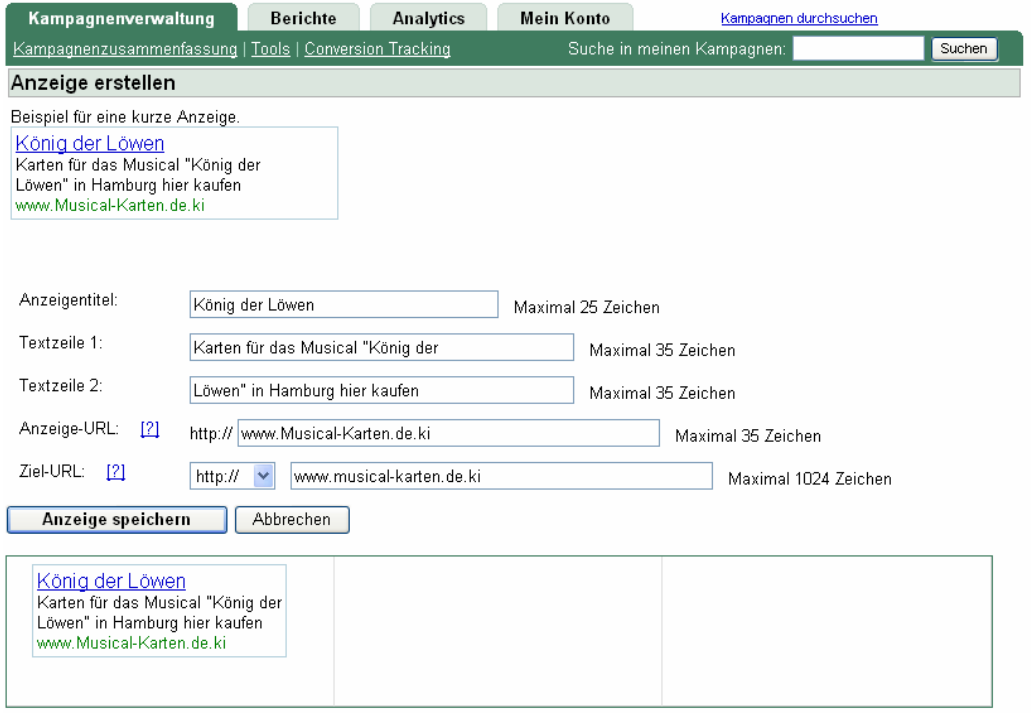

Danach bestimmen Sie, wann die Anzeige in Google-Suchergebnissen erscheinen soll: Sie bestimmen die Suchbegriffe.

Beispiel: Sie haben eine Seite, die sich mit dem Thema Aquarium beschäftigt. Auf dieser Seite könnten Sie ein Partnerprogramm eines Aquarium-Shops einbinden (z.B. [aqua-design.com](http://partners.webmasterplan.com/click.asp?ref=215406&site=4159&type=text&tnb=1) [\(Affilinet](http://www.affili.net/))). Nun verlinken Sie in Google auf genau diese Zielseite und geben die Begriffe *Aquarium, Fischfutter, Aquarium kaufen, Terrarium, etc.* ein. Danach bestimmen Sie erstens, wie viel Ihnen der Klick auf Ihre Anzeige wert ist (z.B. 10ct.) und zweitens, wie viel Sie **am Tag** bereit sind, insgesamt auszugeben (z.B. 3,00 EUR). Je höher der Klickpreis ist, den Sie bereit sind auszugeben, umso höher ist Ihre Anzeige gelistet. Tipp: Anzeigen machen in der

#### **Geld verdienen im Internet – ein Leitfaden Kapitel 5.: Mehr Besucher auf der Homepage => mehr Einnahmen**  5.6. Google Adwords

Regel nur unter den Top10 Sinn. Angenommen, Ihr Tageslimit wird jeden Tag erreicht, so bezahlen Sie in diesem Beispiel 3,00 EUR für 30 Websitebesucher. Es könnte nun der Eindruck entstehen, dass dieses zu hohe Ausgaben für lediglich 30 Besucher darstellen. Bedenken Sie jedoch hierbei, dass diese Besucher bei Ihnen landen, weil sie auf jeden Fall [Aquarien](http://partners.webmasterplan.com/click.asp?ref=215406&site=4159&type=text&tnb=1) *kaufen* möchten, denn sie haben in Google die Suche *Aquarium kaufen* eingegeben. Somit ist die Chance hoch, dass Sie etwas verkaufen. Verdienen Sie dadurch beispielsweise durchschnittlich 5,00 EUR am Tag, so machen Sie im Monat 60,00 Gewinn.

Sie haben bei Google-Adwords mit den täglichen (wöchentlichen, monatlichen etc.) Statistiken eine sehr gute Kostenkontrolle, auch zum aktuellen Tagesstand:

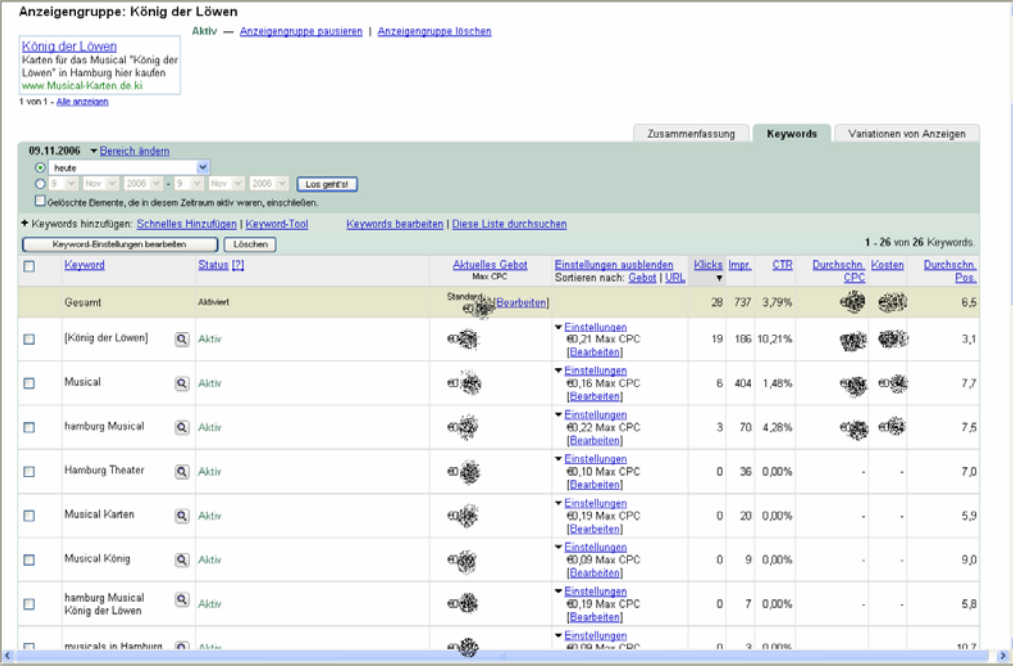

Bitte melden Sie sich bei Interesse über diese Seite bei Google-Adwords an:

#### **[http://www.DownloadsKostenlos.de/ebook](http://www.downloadskostenlos.de/ebook)**

So gelangen Sie an 50,00 EUR Startguthaben für GoogleAdwords: Der [Lycos-](http://www.partnershop.de/signup?parent_id=3676)[Partnershop](http://www.partnershop.de/signup?parent_id=3676) wurde weiter oben bereits erläutert. Wenn Sie grundsätzlich von dieser Möglichkeit nicht so überzeugt waren, so gibt es dennoch ein Argument, sich diesem Partnersystem anzuschließen, da Sie als neuer User einen Startgutschein im Wert von 50,00 EUR für Google-Adwords erhalten (sofern Sie dort einen Verkauf tätigen). Für mich war dieses der Anreiz, Adwords zu testen, da ich mich ansonsten nicht angemeldet hätte (vermutlich bis heute nicht…). Inzwischen habe ich die Vorteile von Adwords erkannt und nutze sie sehr gerne und erfolgreich.

Wenn Sie "klein anfangen" und sich ein Tagesbudget von 1,00 EUR setzen, so können Sie Adwords mit 50,00 EUR fast zwei Monate auf Herz und Nieren testen. Sagt es Ihnen nicht zu, können Sie die gestarteten "Kampagnen" pausieren bzw. löschen und es fallen für die Mitgliedschaft keine Kosten an. Auch können Sie Ihre Mitgliedschaft natürlich komplett stornieren. **[Hier gelangen Sie an den 50,00 – EUR](http://www.partnershop.de/signup?parent_id=3676)  [Gutschein](http://www.partnershop.de/signup?parent_id=3676)** *(Stand: 09.11.2006 // 17:45 Uhr)* 

**Kapitel 7.: Kostenlose Subdomains** 

## <span id="page-22-0"></span>**6. [Geld verdienen mit E-Mai](#page-23-0)ls [\(weiß ich schon => dieses Kapitel überspringen\)](#page-23-0)**

Bitte machen Sie einen großen Bogen um Angebote wie "25,00 EUR pro E-Mail" (oder 2,00 EUR oder 7,00 EUR etc.). Hierbei handelt es sich oft um Kettenbriefe oder Schneeballsysteme. Also so etwas wie im Sinne von "Sie kaufen fünf E-Books zum Preis von X EUR, dafür erhalten Sie das Recht, wiederum ebenfalls E-Books zu verkaufen" …oder aber Sie müssen andere User für dieses System finden, so dass Sie am Ende in irgendeiner Liste oben stehen und von geworbenen Usern Geld überwiesen bekommen. *Theoretisch* könn(t)en Sie damit tausende von EUR verdienen… Problem(e) hierbei: Sie gehen erstens in Vorkasse und müssen dann zweitens wiederum jemanden finden, der ebenfalls diese E-Books kauft, um dafür in Vorkasse zu gehen… Drittens kann es auch sein, dass Sie selbst niemanden finden, der mitmacht und haben Geld und Hoffnung in den Sand gesetzt. Noch schlimmer wäre: Sie werben Freunde und diese finden niemanden, der mitmacht… Auch wurden in diesem Zusammenhang schon dubiose Machenschaften beworben, bei denen es so ist, dass es sich hierbei um ein Geldwäschesystem für eBay-Betrügereien handelte. Lesen Sie sich daher die Bedingungen dieser Systeme ganz genau durch, wenn Sie dennoch Interesse haben.

Es gibt aber auch legale Wege, mit E-Mails Geld zu verdienen, allerdings nicht so lukrativ erscheinende wie die im vorgenannten Absatz:

Es gibt im Internet diverse Anbieter, die Sie dafür entlohnen, dass Sie (Werbe-) E-Mails lesen. Das Prinzip ist grundsätzlich bei allen Anbietern (genannt "Paidmailer") gleich: Sie erstellen bei der Anmeldung ein Profil, in dem Sie einstellen können, welches Ihre Interessen sind – also, zu welchen Themen Sie gerne Mails erhalten möchten (z.B. Musik, Geld verdienen, Shopping etc.). Gleichzeitig können Sie dadurch ausschließen, Mails zu Themen zu erhalten, die Sie überhaupt nicht interessieren (Erotik, Versicherungen, PC etc.). Nach Erstellung des Profils erhalten täglich E-Mails von Homepagebetreibern mit einem Werbetext. Am Ende der jeweiligen E-Mail befindet sich ein Link zu der vom Werbenden betriebenen Homepage. Klicken Sie auf diesen Link, werden Sie auf die beworbene Seite "gelotst". Manchmal reicht es, wenn dieses Fenster z.B. 30sec, geöffnet bleibt, manchmal müssen Sie in der Titel oder Fusszeile noch einmal kurz klicken (als "Anwesenheitskontrolle"). Ihnen wird danach im Durchschnitt 3ct gutgeschrieben (unterschiedlich je nach Anbieter). Da es Anbieter gibt, die bereits ab einem EUR Guthaben auszahlen, ist dieses eine gute Möglichkeit, kleinere Geldbeträge zwischendurch zu bekommen.

In der Regel erhalten Sie pro Tag von jedem einzelnen Anbieter - je nach eingestelltem Interessensgebiet - 3-10 E-Mails. Dieses bedeutet gleichzeitig, dass Sie nicht darauf hoffen dürfen, hiermit reich zu werden, sofern Sie sich nur bei einem Anbieter anmelden, weshalb es empfehlenswert ist, mehrere Anbieter zu nutzen.

Sollten Sie daher diese "Geld-verdienen-Möglichkeit" in Betracht ziehen, empfehle ich Ihnen, sich bei mehreren (aber nicht mehr als 10) Betreibern anzumelden, als Mittelweg zwischen "Es muss sich auch lohnen" und "nicht die Übersicht vor lauter E-Mails verlieren".

#### <span id="page-23-0"></span>**Geld verdienen im Internet – ein Leitfaden**

#### **Kapitel 7.: Kostenlose Subdomains**

Zweite Empfehlung: Legen Sie sich ausschließlich für diese "Paidmailer" eine eigene E-Mailadresse zu. So können Sie erstens einmal am Tag 5min systematisch die "Paidmails" durchklicken und können zweitens – sollten Sie irgendwann kein Interesse mehr an dieser Möglichkeit haben – diese E-Mailadresse stilllegen.

Ich nenne Ihnen hiermit nachfolgend meine Empfehlungen für "Paidmailer". Wie gesagt: Melden Sie sich hier sicherheitshalber erst an, wenn Sie eine Mailadresse explizit hierfür eingerichtet haben:

> **[Earnstar](http://www.earnstar.de/?ref=167824) (Top-Tipp)**   $\boxtimes$  [Bonimail](http://www.bonimail.de/?ref=198662)  $\boxtimes$  [Clubmail](http://partners.webmasterplan.com/click.asp?ref=215406&site=3356&type=b1&bnb=1)  $\boxtimes$  [Profitmails](http://www.profitmails.de/?refid=31428)  $\boxtimes$  [Info-Mails](http://www.info-mails.de/index.php3?V_ID=107540&link=4)

Mein Tipp für die Einrichtung einer neuen E-Mailadresse: **[My Shopping-Card](http://www.mysc.de/index_antrag.php3?empf=mysc10091268)**

Hier verdienen Sie ganz nebenbei auch mit jeder E-Mail 2ct., die Sie selbst über die Webmail-Oberfläche schreiben, egal an wen. Grund ist eine kleine am Ende der Mail eingefügte Werbesignatur. Da WEB.DE, GMX, Yahoo etc. so etwas ebenfalls machen, Sie aber hierfür von WEB.DE & Co. nicht bezahlt werden, empfehle ich Ihnen das eher unbekannte **[MySC](http://www.mysc.de/index_antrag.php3?empf=mysc10091268)**.

Wenn Sie lange genug dabei bleiben können Sie das "erlesene" Guthaben übrigens auch anstatt einer Auszahlung dafür nutzen, eigene Mails an andere User zu senden.

Diesbezüglich empfehle ich Ihnen zudem den Anbieter

 $\boxtimes$  [eBesucher](http://www.ebesucher.de/) (siehe auch Kapitel 5.5.)

Hier erhalten Sie zwar kein Geld für gelesene E-Mails, können aber mit einer sehr guten "Ratio" von etwa 10:9 ebenfalls E-Mails an andere User versenden. Dieses bedeutet: Sie empfangen 10 Emails und können somit Ihre Mail an etwa 9 andere eBesucher versenden.

## **7. [Kostenlose Subdomains](#page-25-0) [\(weiß ich schon => dieses Kapitel überspringen\)](#page-25-0)**

Vielleicht wundern Sie sich, ein derart benanntes Kapitel im Zusammenhang mit dem Themenkreis "Geld verdienen im Internet" in diesem Leitfaden zu finden. Sie werden nun von mir erklärt bekommen, was es hiermit auf sich hat:

Viele (private) Homepages haben Namen wie [www.Familie-Kastenhuber.de](http://www.familie-kastenhuber.de/), [www.HorstMueller.de](http://www.horstmueller.de/) oder [www.Schulze-Hamburg.de.](http://www.schulze-hamburg.de/) Diese Domainnamen locken keine Besucher an, wenn es darum geht, etwas einzukaufen, sondern "stempeln" die Homepages als "privaten Spielkram" ab.

#### **Kapitel 7.: Kostenlose Subdomains**

Einmal angenommen, ein fiktiver Homepagebesitzer namens Achim betreibt eine Homepage mit dem Namen [www.Achims-Homepage.de.](http://www.achims-homepage.de/) Hier gibt es einen Bereich, der sich mit seiner Lieblingsband *Depeche Mode* beschäftigt. Die ausgeschriebene URL könnte somit folgendermaßen aussehen:

[www.achims-homepage.de/privat/musik/depeche-mode-fan.html](http://www.achims-homepage.de/privat/musik/depeche-mode-fan.html)

Auch hat er auf dieser Seite bereits Partnerprogramme wie den [iTunes-MP3-Shop](http://clkde.tradedoubler.com/click?p(23761)a(1018752)g(16536906)) (über Tradedoubler) eingebaut. Grundsätzlich ist also schon eine Vorraussetzung gegeben, Geld mit MP3-Downloads zu verdienen.

Besser wäre es jedoch, wenn er einen Domain-Namen nutzen könnte, der einprägsamer ist, wie z.B. www.**[DepecheMode-Fan](http://www.depechemode-fan.de.ki/)**.de.ki. Dieses kann Achim kostenlos und ohne Haken einrichten: Gehen Sie auf [www.Bla-Bla-Bla.de.ki](http://www.bla-bla-bla.de.ki/) und melden sich (kostenlos) an. Danach können Sie so viele (freie) Subdomains, wie Sie möchten anlegen und sofort starten lassen. Alle Adressen haben dann das "Format" http://**www.**[ihre-idee](http://neue-subdomain.de.ki/)**.de.ki/** bzw. [http://ihre-idee](http://neue-subdomain.de.ki/)**.de.ki/.** 

Es handelt sich um eine so genannte "Sub-Domain" der Haupt URL [http://www.de.ki/](http://neue-subdomain.de.ki/) (Ki steht für die Südsee-Inselgruppe Kiribati), in der das "www" durch den/die von Ihnen gewünschten Begriff(e) –also "Ihre-Idee" ersetzt wird. Es darf dennoch ein "[www"](http://www./) vor die Subdomain gesetzt werden, so dass es *fast* nach einer "richtigen" "DE"-Domain aussieht.

Achim kann also in seinem Account eingeben, dass

[www.achims-homepage.de/privat/musik/depeche-mode-fan.html](http://www.achims-homepage.de/privat/musik/depeche-mode-fan.html)

als

### [www.](http://www.depeche-mode-fan.de.ki/)*[Depeche-Mode-Fan](http://www.depeche-mode-fan.de.ki/)*[.de.ki](http://www.depeche-mode-fan.de.ki/)

erscheint.

Für diese Domain kann er nun deutlich besser / attraktiver z.B. bei GoogleAdwords oder aber auch in Foren und Communities Werbung machen. Hat Achim zudem irgendwann viele Subdomains angemeldet und verlinkt immer von diesen Subdomains auf seine anderen Subdomains (und/oder seine "echte" Homepage), so steigt für alle Seiten die Linkrelevanz und somit die Suchmaschinenposition. Somit gibt es nur Vorteile, Subdomains anzulegen!

Ich bin sicher, dass jeder Homepagebetreiber das eine oder andere Mal gerne öfter sagen würde: *"Geh doch mal auf [www Punkt bla bla bla DE Punkt Ki,](http://neue-subdomain.de.ki/) da kannst Du das kaufen/bestellen"*, um dann an dem Kauf des Bekannten / Freundes / Schwiegervaters mitzuverdienen. Hierfür eignen sich übrigens auch hervorragend die weiter oben erwähnten "White-Label-Shops".

Anmeldung unter [http://neue-Subdomain.de.ki/](http://neue-subdomain.de.ki/) !

Ebenfalls einfach zu konfigurieren sind die Subdomains unter [www.SX.am.](http://www.sx.am/) Diese werden allerdings sehr oft für Erotikseiten genutzt, weshalb DE.KI empfehlenswerter und "unverfänglicher" ist.

## <span id="page-25-0"></span>**8. [Statistiken \(weiß ich schon => dieses Kapitel überspringen\)](#page-27-0)**

Ich empfehle Ihnen, Ihre Tätigkeiten bezüglich der Partnerprogramme, Google Adsense etc. in einer Statistik festzuhalten. Jeder Partnerprogramm-Anbieter bietet Ihnen die einfache Möglichkeit, umfangreiche Statistiken einzusehen, mit denen Sie Ihren Erfolg messen können:

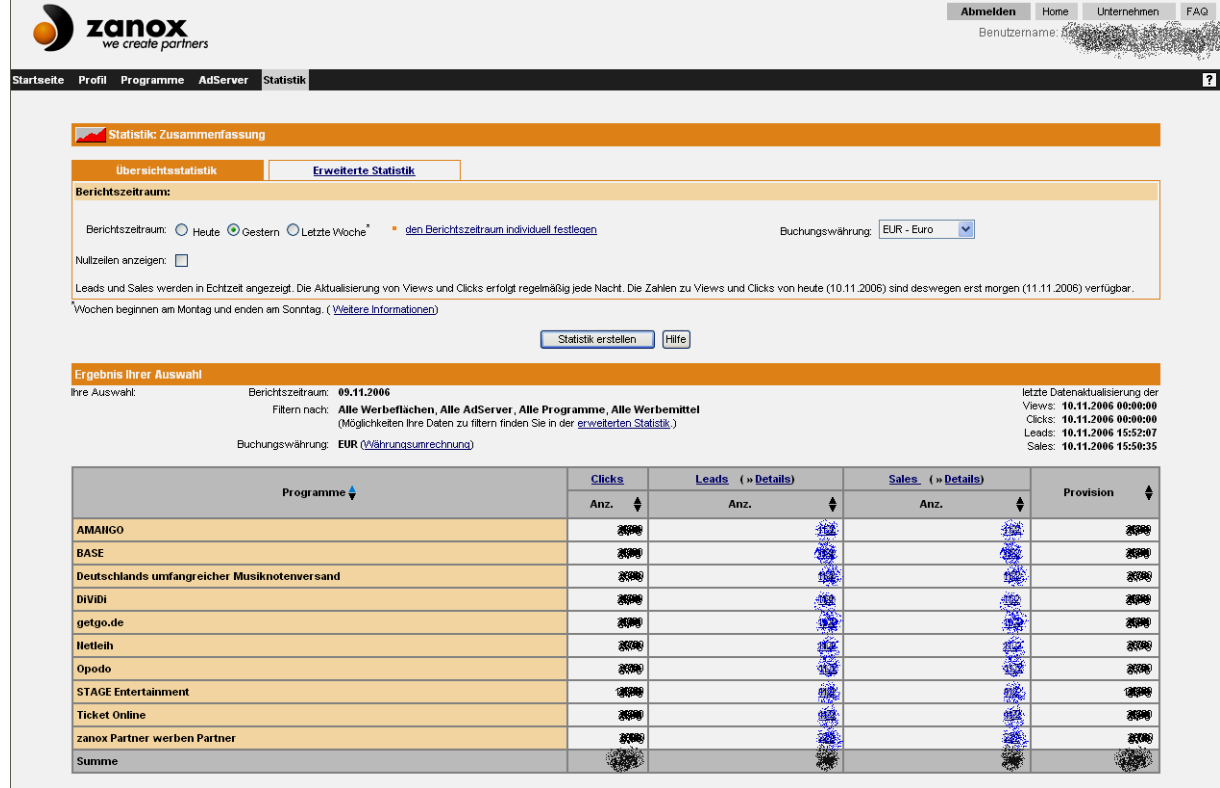

Beispiel: Sie geben täglich 3,00 EUR für Werbung bei Google Adwords aus und haben somit am Monatsende ca. 90,00 EUR in Werbung investiert. Wenn Sie jedoch bei [Zanox](http://www.zanox-affiliate.de/ppc/?1973338C1281241515T) an einem Tag 1,20 EUR, bei [Affilinet](http://www.affili.net/) 3,17 EUR, bei GoogleAdsense, 0,58 EUR, bei [Adbutler](http://james.adbutler.de/click.php?pid=91&tid=105868&bid=122) 1,98 EUR, bei [Tradedoubler](http://www.tradedoubler.de/) 0,78 EUR und bei [Amazon](http://partnernet.amazon.de/join/303-0786583-2917823?_encoding=UTF8&tag=dasfeuerschif-21&linkCode=sb1) 2,13 EUR verdient haben, so haben Sie an jenem Tag 6,84 EUR Plus eingenommen. Am nächsten Tag machen Sie vielleicht einen EUR minus, am darauf folgenden Tag wiederum 3,50 EUR Plus etc. etc. Mit einer Exceltabelle haben Sie hierüber einen guten Überblick. Als besonderen Service biete ich Ihnen eine vorkonfigurierte Statistik-Tabelle an, die Ihnen nach Eintragung der Tageswerte (dauert täglich maximal 5min)

- die Tages Gewinn bzw. –Verlust
- den monatlichen Gewinn
- den zu erwartenden Gewinn am Ende des Monats
- den Tagesdurchschnitt insgesamt
- den Tagesdurchschnitt jedes Programms
- die Einnahmen/Ausnahmen pro Programm
- und einiges mehr

#### **Geld verdienen im Internet – ein Leitfaden**

#### **Kapitel 7.: Statistiken**

anzeigt, wie das derzeitige von Ihnen erzielte Ergebnis aussieht. [Diese Tabelle](http://www.downloadskostenlos.de/download/internet-homepage/geld-verdienen-und-sparen/partnerprogramme-statistik.xls) kann selbstverständlich von Ihnen beliebig nach Ihren Wünschen verändert werden und unterliegt keinem Copyright.

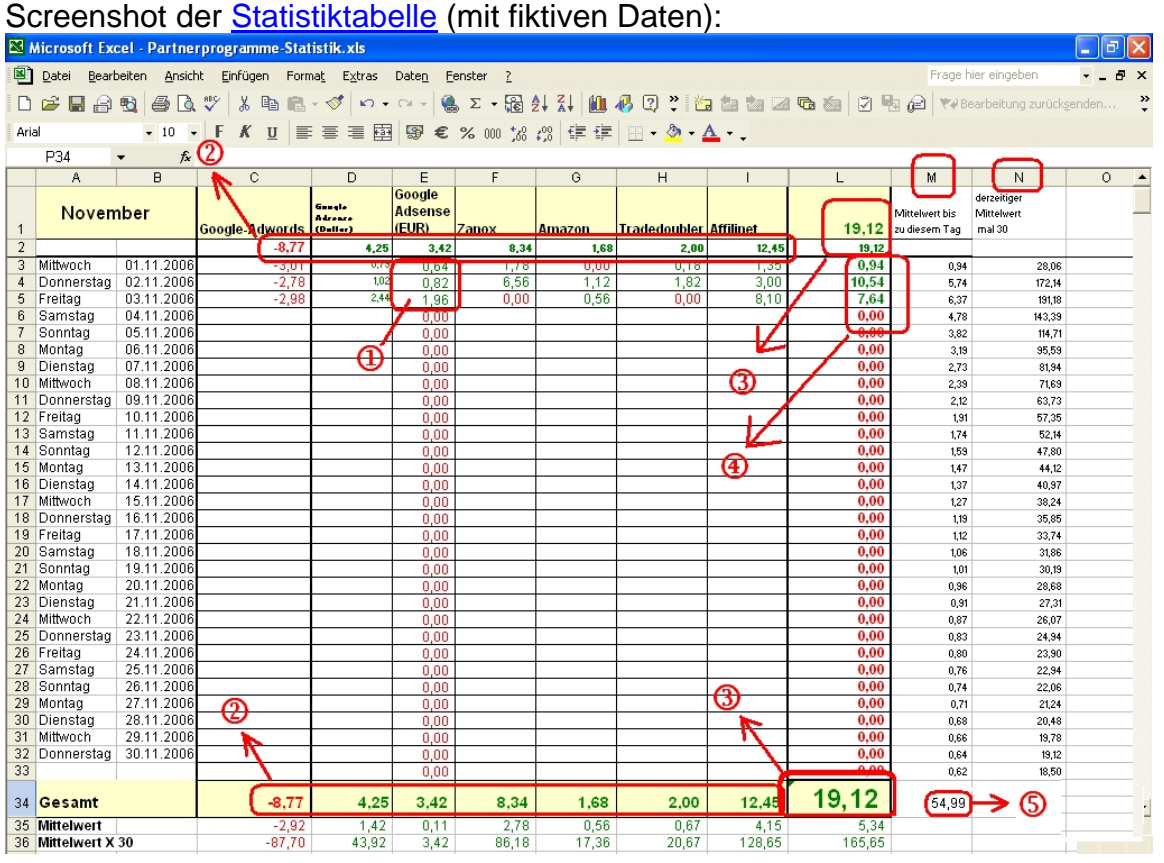

Kurzerläuterung zur [Tabelle:](http://www.downloadskostenlos.de/download/internet-homepage/geld-verdienen-und-sparen/partnerprogramme-statistik.xls)

- **(1)** Tragen Sie bitte (nur) in Spalte D Ihre Google-Adsense Einnahmen ein. Diese werden von Google in Dollar ausgewiesen. Spalte E rechnet diese Werte in Euro um.
- **(2)** Zeile 2 und Zeile 34 zeigen Ihnen zum jeweiligen Partnerprogramm die bisher im Monat getätigten Ausgaben bzw. die erwirtschafteten Gewinne an
- **(3)** Hier wird Ihnen das bisherige Monatsgesamtergebnis angezeigt
- **(4)** In Spalte L lesen Sie das jeweilige Tagesergebnis an
- **(M)** Spalte M zeigt Ihnen wie der bisherige Durchschnittswert pro Tag aussieht. Je weiter der Monat fortschreitet, desto genauer werden diese Werte.

**(N)** Spalte N errechnet Ihnen, wie das Monatsendergebnis aussieht, wenn der bisherige Durchschnittwert weiter Bestand hat. Auch hier werden die Werte von Tag zu Tag verlässlicher.

**(5)** alle Mittelwerte mal 30. Dieser Wert gibt Ihnen ebenfalls einen Eindruck über das mögliche monatliche Endergebnis. Der Unterschied zu Spalte N liegt darin, dass hier eingerechnet ist, was passiert, wenn z.B. durch Pausierungen keine Einkünfte/Ausgaben mehr geschehen.

**(Zeile 35)** hier werden Ihnen die Tages-Mittelwerte jedes Programms angezeigt.

**(Zeile 36)** hier werden die Tages-Mittelwerte der einzelnen Programme mal 30 gerechnet, so, dass Sie die Monats-Ausgaben/Einnahmen pro Programm schätzen können.

Den Dollar-Umrechnungskurs in Spalte E können Sie selbstverständlich nach Belieben korrigieren. In der Tabelle wird mit einem Wert von 1,00\$ = 0,80431 EUR gerechnet.

## <span id="page-27-0"></span>**9. Schlussbemerkungen**

Ich hoffe, ich konnte Ihnen einen ersten Einblick in die verschiedenen Verdienst-Möglichkeiten Ihrer Homepage geben. Ich kann Sie nur dazu ermutigen, alle Möglichkeiten auszuprobieren und auch "experimentierfreudig" zu sein. Manchmal erschließen sich aus zunächst eher ausgeschlossenen Programmen und Vorgehensweisen Möglichkeiten bzw. Einnahmen, mit denen von Ihnen vorher nicht gerechnet wurde.

Aus rein rechtlichen Gründen muss ich darauf hinweisen, dass ich zwar alle Links und deren Inhalte begutachtet und "für gut befunden" habe, ich selbstverständlich aber nicht für deren Inhalt oder aber Vertragsinhalte der einzelnen Anbieter hafte. Auch weise ich vorsorglich darauf hin, dass sich vorgestellte Angebote geändert haben können oder zum Zeitpunkt, während Sie dieses lesen, nicht mehr existieren. Ich habe mit diesem E-Book meine persönliche Einschätzung der vielen Möglichkeiten, die Ihnen das Internet bietet, wiedergegeben.

Alle relevanten Links zu den im Leitfaden genannten Anbietern finden Sie unter **[http://www.DownloadsKostenlos.de/ebook](http://www.downloadskostenlos.de/ebook)**

Haben Sie Anmerkungen, Kritik o.Ä. zu diesem E-Book oder möchten informiert werden, wenn es eine neuere Version zu diesem Leitfaden gibt? Scheuen Sie nicht, mich zu kontaktieren. Einen Kontaktlink finden Sie ebenfalls unter **http://www.DownloadsKostenlos.de/ebook**

**Bitte leiten Sie zudem dieses E-Book an Freunde, Verwandte, Kollegen mit eigener Homepage weiter.** Sie helfen mir damit – aber vor allem auch den Freunden, Verwandten und Kollegen.

…und wenn Sie eine Geld-Verdienen-Möglichkeit bzw. einen Guten Anbieter gefunden haben, die hier nicht erwähnt wird => Tragen Sie Ihre Seite oder Ihren "Ref"-Link ein bei

### **[www.Geld-Topliste.de](http://www.geld-topliste.de/geld-verdienen/in.php?id=2)**

Und nun wünsche ich Ihnen viel Erfolg! *Björn Hoffmann* 

> *(Stand: 13.11.2007 // 21:55 Uhr // Version 1.08) (Impressum:<http://www.downloadskostenlos.de/impressum.html> )*

<span id="page-28-0"></span>**Inhaltsverzeichnis:** 

- **1. [Einleitung](#page-1-0)**
- **2. [Geld verdienen mit Partnerprogrammen](#page-2-0)**
	- **2.1. [Partnerprogramme: Die Anbieter und Funktionsweise](#page-2-0)**
	- **2.2. [Partnerprogramme: Grundlegende Begriffe](#page-5-0)**
	- **2.3. [Partnerprogramme: Textlinks und Rechenbeispiel](#page-5-0)**
- **3. [Geld verdienen mit Google-Adsense](#page-7-0)**
	- **3.1. [Google-Adsense-Anzeigenblöcke](#page-7-0)**
	- **3.2. [Google-Suchfeld / "Sitesearch"](#page-8-0)**
- **4. [Geld verdienen mit einem eigenen Shop](#page-9-0)**
	- **4.1. [Ein Shop mit eigenen Produkten](#page-9-0)**
		- **4.1.1. [eBay-Shop](#page-9-0)**
		- **4.1.2. [ein eigener Shop bei 1und1](#page-11-0)**
	- **4.2. [Ein Shop als Zwischenhändler](#page-11-0)**
		- **4.2.1. [Profiseller, Partnershop etc.](#page-11-0)**
		- **4.2.2. ["White Label-Shops" / Microsites](#page-12-0)**
- **5. [Mehr Besucher auf der Homepage => mehr Einnahmen!](#page-13-0)**
	- **5.1. [Suchmaschinenoptimierung](#page-13-0)**
	- **5.2. [Linktausch](#page-16-0)**
	- **5.3. [Besucherschwarm](#page-17-0)**
	- **5.4. [Yahoo-Clever](#page-18-0)**
	- **5.5. [Google-Adwords](#page-20-0)**
- **6. [Geld verdienen mit E-Mails](#page-20-0)**
- **7. [kostenlose Subdomains](#page-22-0)**
- **8. [Statistiken](#page-23-0)**
- **9. [Schlussbemerkungen](#page-25-0)**